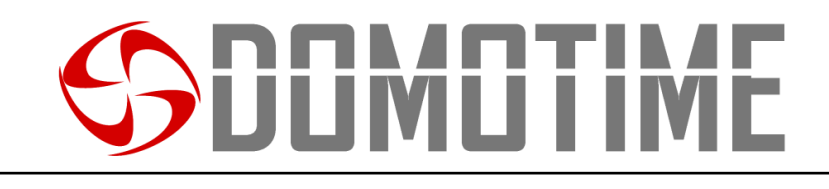

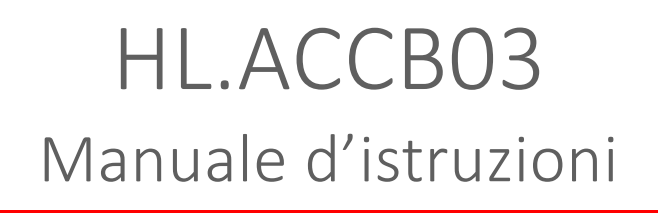

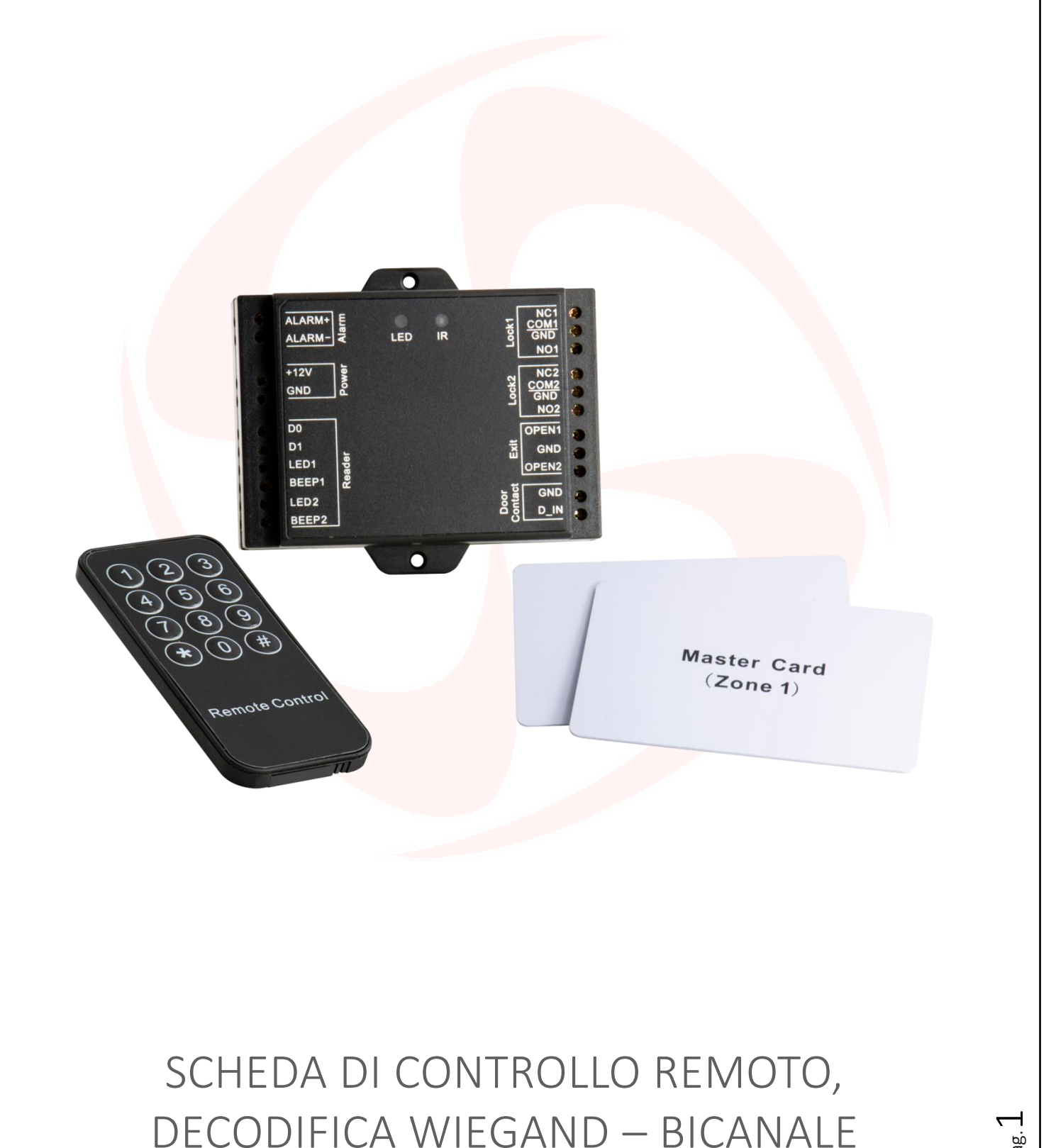

## **JUMUTIM**

## **Avvertenze importanti**

*Domotime Srl* si riserva il diritto di apportare eventuali modifiche tecniche al prodotto senza preavviso; inoltre declina ogni responsabilità per danni a persone o cose dovuti a un uso improprio o a un'errata installazione della scheda di decodifica Wiegand HL.ACCB03.

Il presente manuale di istruzioni è destinato solamente a personale tecnico qualificato nel campo delle installazioni di automazioni.

Nessuna delle informazioni contenute all'interno di questo manuale è rivolta all'utilizzatore finale.

L'operazione di reset ai dati di fabbrica porterà le impostazioni ai dati predefiniti ed eliminerà la "Master Add Card" (che permette di aggiungere nuove utenze) e la "Master Delete Card" (che permette di rimuovere utenze già inserite), non eliminerà invece le utenze già inserite nel dispositivo.

Aggiungere un utente (carta/tag, impronta digitale o codice PIN) prima sul lettore esterno e successivamente sulla scheda HL.ACCB03 attraverso le relative istruzioni:

**Scansiona il QR per le istruzioni di HL.ACKPFP**

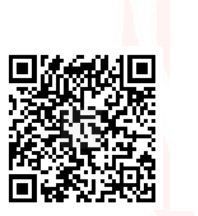

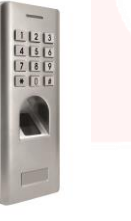

**Scansiona il QR per le istruzioni di HL.ACFP**

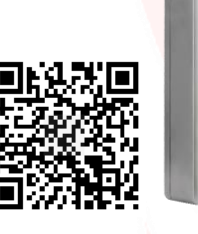

**Scansiona il QR per le istruzioni di HL.ACKPBT**

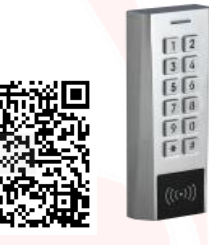

Pag.  $\sim$ 

Per chiarimenti tecnici, o problemi di installazione, la *Domotime Srl* dispone di un servizio di assistenza clienti, che risponde al numero telefonico **+39 030 9913901**.

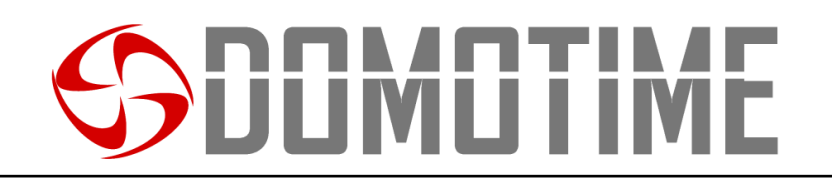

### **Presentazione del prodotto**

La scheda di decodifica Wiegand HL.ACCB03 è un compatto pannello di controllo Wiegand che può lavorare con lettori di carte/tag, lettore biometrici o tastierini con output Wiegand a 26 bits.

La sua ridotta dimensione ne permette una facile installazione e una comoda soluzione per il controllo degli accessi.

Non richiede alcun software ed è protetto dai cortocircuiti, sbalzi di tensione e dalla elettricità statica.

Adatto come relè remoto per i sistemi di controllo accessi (apriporta).

Il dispositivo è dotato di due uscite relè.

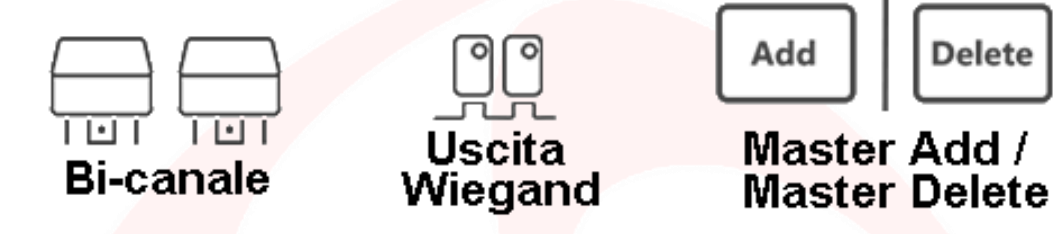

#### **Dati Tecnici**

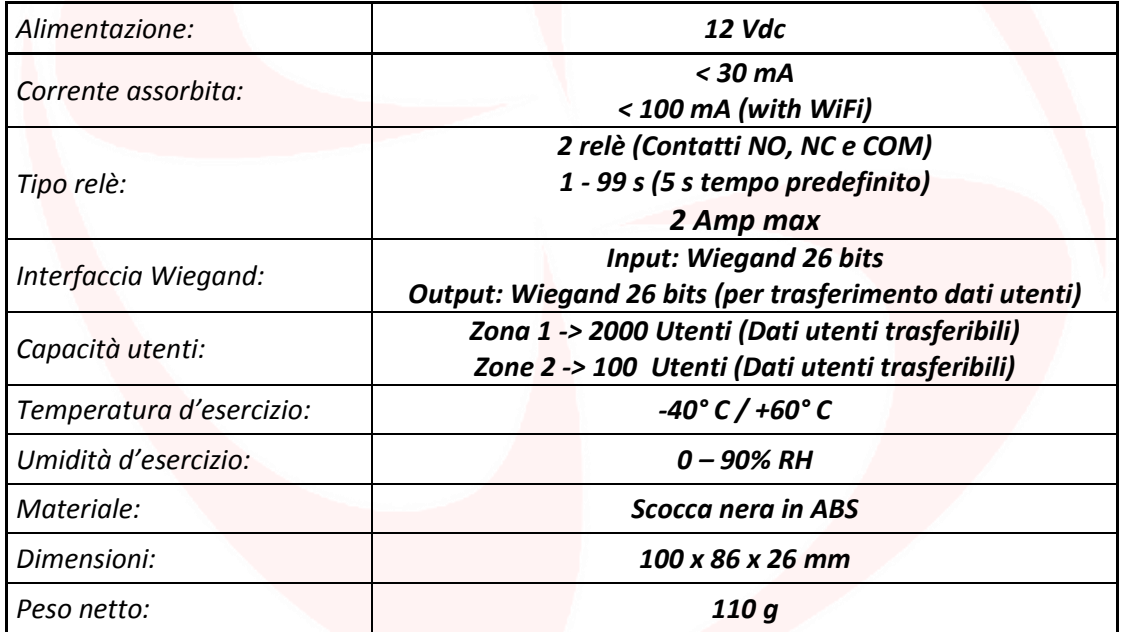

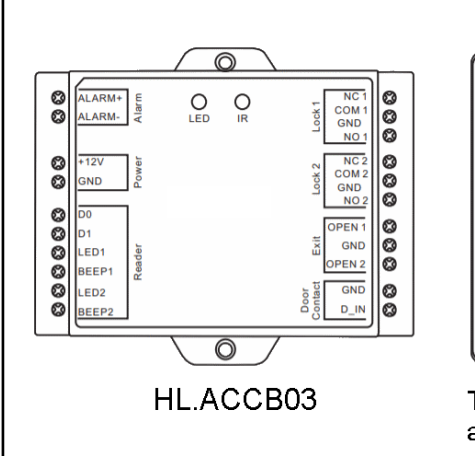

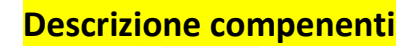

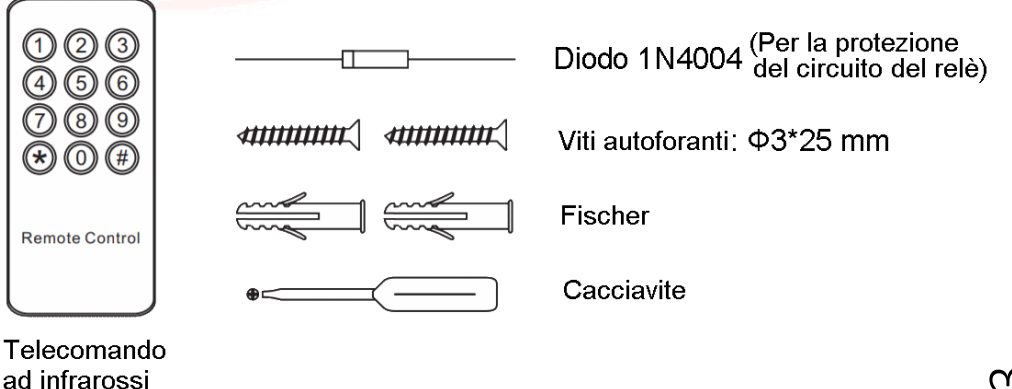

## **IMILII**

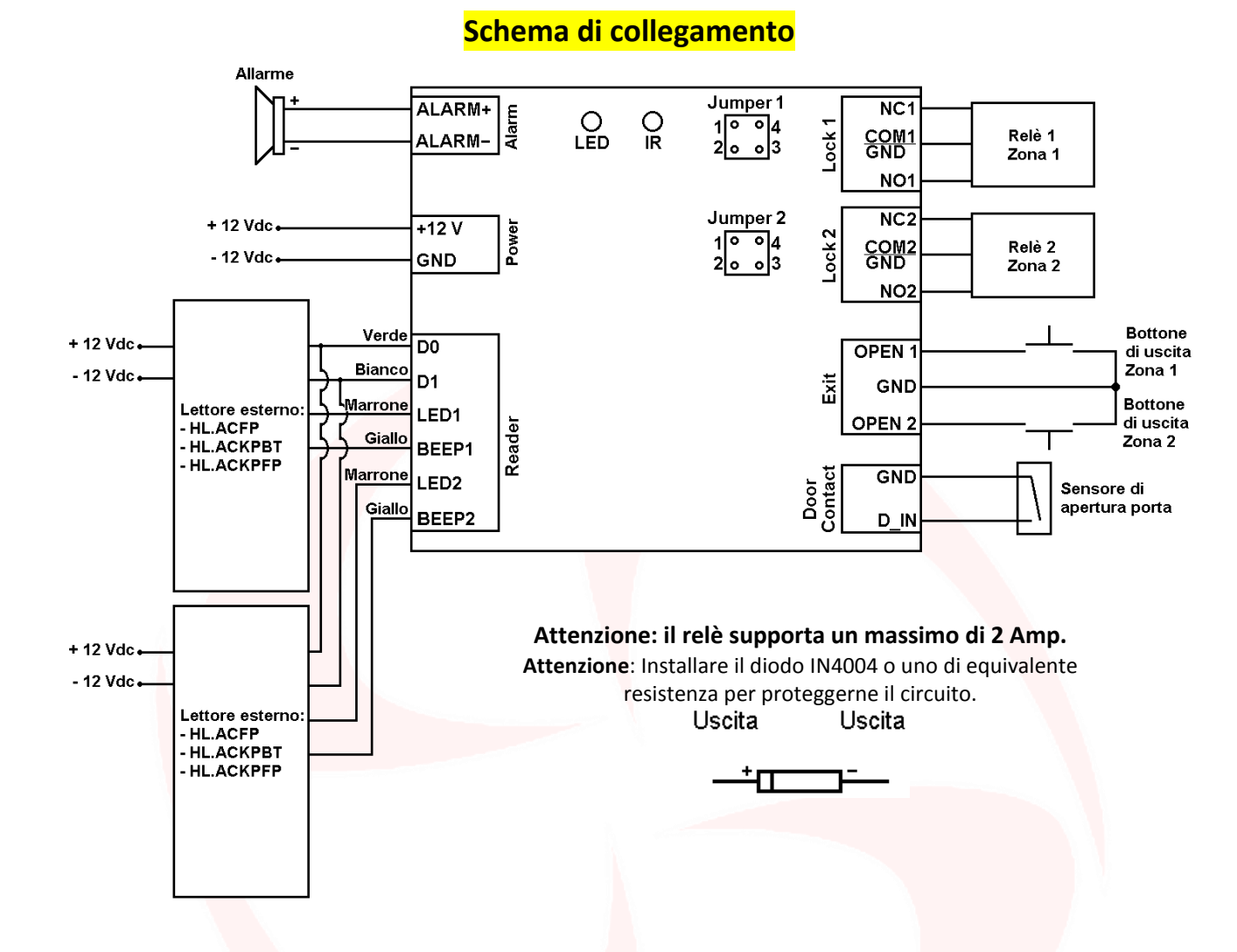

#### **Usare contatti NO/COM/NC puliti**

**La scheda HL.ACCB03 è dotata di due Jumper che controllano rispettivamente J1 per il relè della Zona 1 e J2 per il relè della Zona 2.**

#### **Per poter utilizzare il relè della Zona 1 con contatti NO/COM/NC puliti è necessario eseguire le seguenti operazioni:**

- 1) Rimuovere la scocca superiore del dispositivo.
- 2) Rimuovere i pin caps posizionati sui jumper 1, 2 e sui jumper 3, 4.
- 3) Inserire uno dei due pin sui jumper 1, 4.
- 4) Rimontare la scocca superiore della scheda e conservare l'altro pin cap.

#### **Per poter utilizzare il relè della Zona 2 con contatti NO/COM/NC puliti è necessario eseguire le seguenti operazioni:**

- 1) Rimuovere la scocca superiore del dispositivo.
- 2) Rimuovere i pin caps posizionati sui jumper 1, 2 e sui jumper 3, 4.
- 3) Inserire uno dei due pin sui jumper 1, 4.
- 4) Rimontare la scocca superiore della scheda e conservare l'altro pin cap.

**Attenzione**: La tensione deve essere la stessa dell'alimentazione della serratura/cancello da aprire, altrimenti il dispostivo potrebbe non funzionare correttamente o venire danneggiato.

> Pag.  $\overline{\mathcal{A}}$

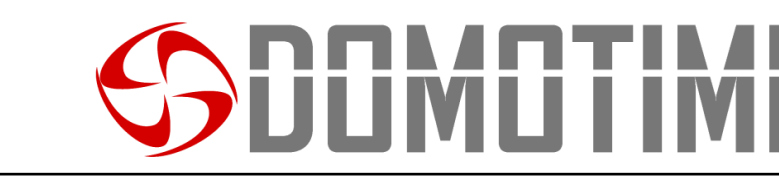

## **Programmazione HL.ACCB03**

#### **Attenzione**:

Utilizzare il radiocomando a infrarossi, puntandolo verso il LED "IR" sul dispositivo, per programmare la scheda remota HL.ACCB03.

**Per poter modificare le impostazione della scheda HL.ACCB01 è necessario accedere alla modalità programmazione, per poterlo fare è necessario essere a conoscenza del Master Code, un codice composto da 6 cifre che soltanto l'amministratore/installatore del dispositivo deve conoscere.**

**Valore Master Code predefinito: "123456". Si consiglia di modifcare il codice per una maggiore sicurezza.**

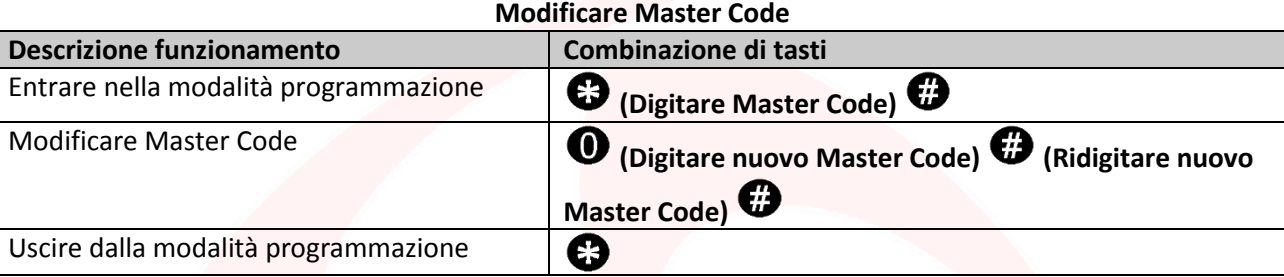

### **Configurazione relè**

**Impostare la modalità di lavoro del relè: MONOSTABILE su ZONA 1** *(Predefinito)*

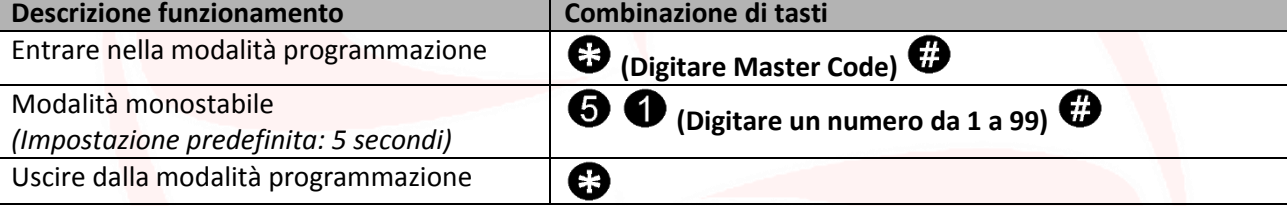

**Impostare la modalità di lavoro del relè: MONOSTABILE su ZONA 2** *(Predefinito)*

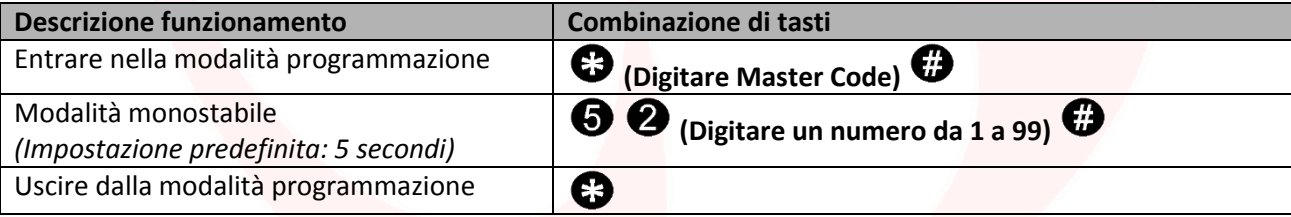

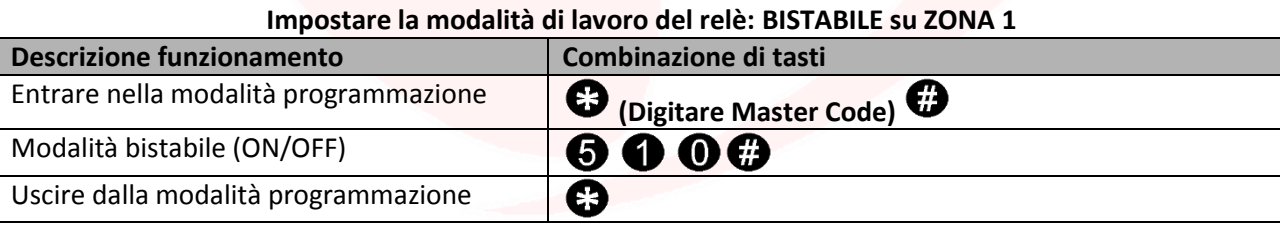

#### **Impostare la modalità di lavoro del relè: BISTABILE su ZONA 2**

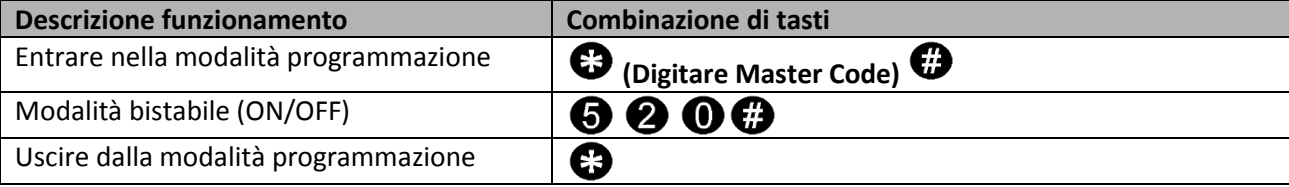

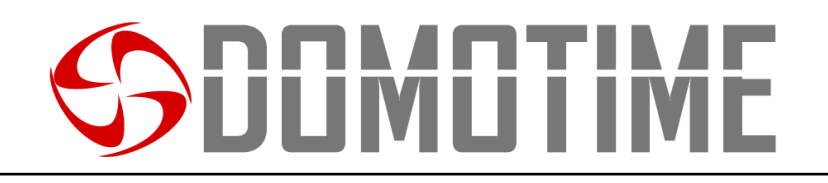

#### **Configurazione sensore di apertura**

Se viene utilizzato un sensore di apertura sull'uscita "Door contact" il dispositivo emetterà un segnale acustico nel caso in cui il contatto del relè venisse aperto normalmente ma non venisse chiuso entro un minuto.

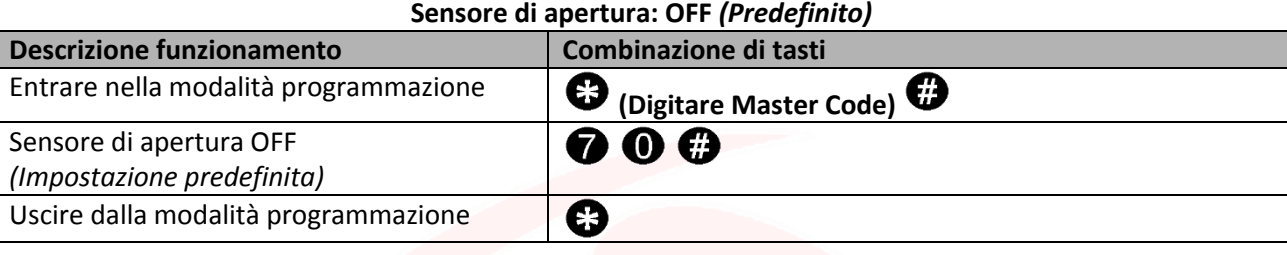

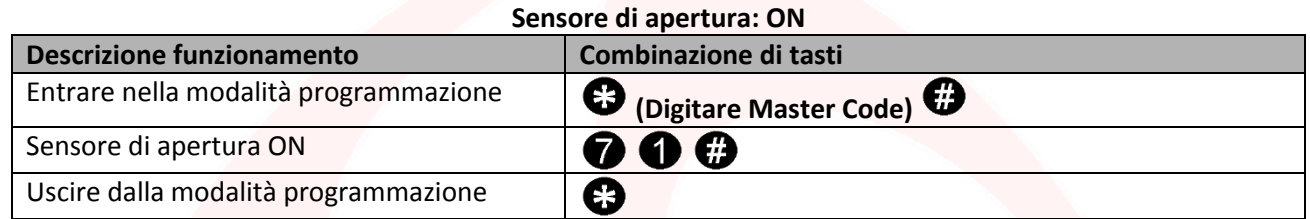

### **Imposta modalità accecamento**

La funzione "accecamento" si attiverà dopo 10 rilevazioni di utenti non abilitati, quindi di tentativi falliti. Questa funzione può essere impostata per negare l'accesso per 10 minuti ed essere disattivata solo dopo l'inserimento di una carta/tag valido o il PIN.

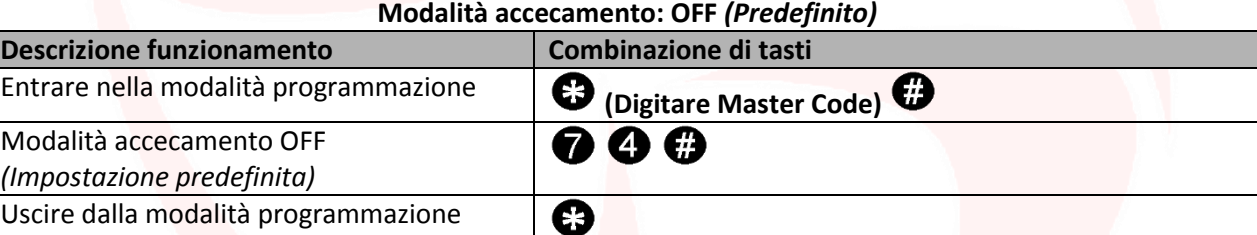

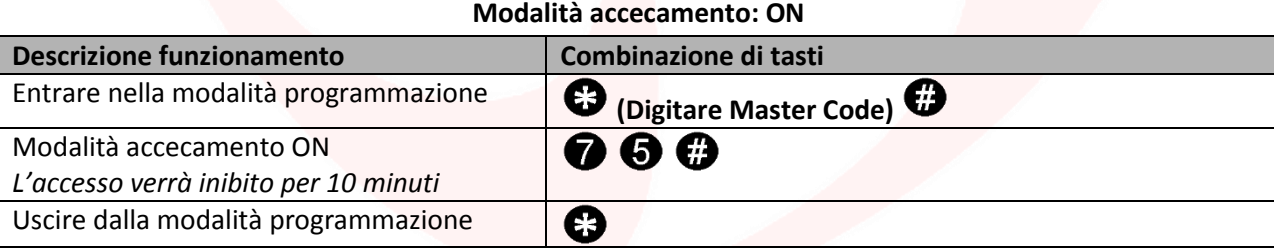

#### **Modalità accecamento: ON con allarme**

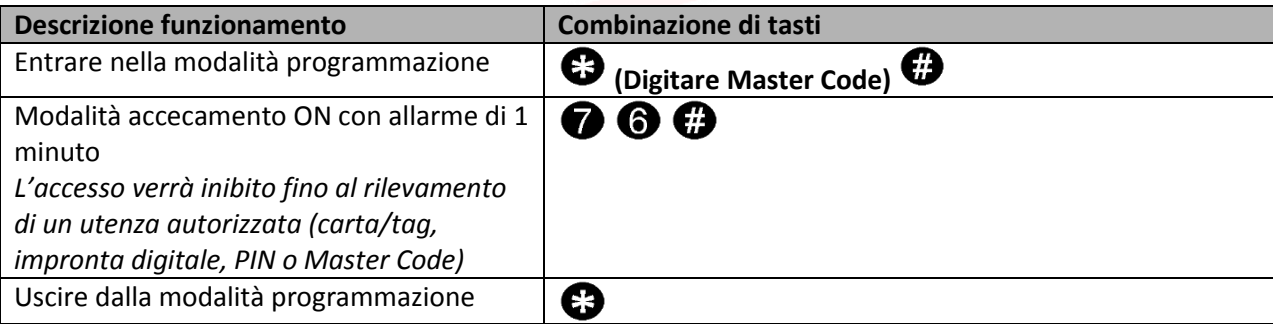

## **JMUTIM**

## **Avvisi sonori e visivi**

Il dispositivo è dotato di un LED e di un cicalino che permettono all'utente di ricevere avvisi visivi e sonori a seguito di ogni operazione.

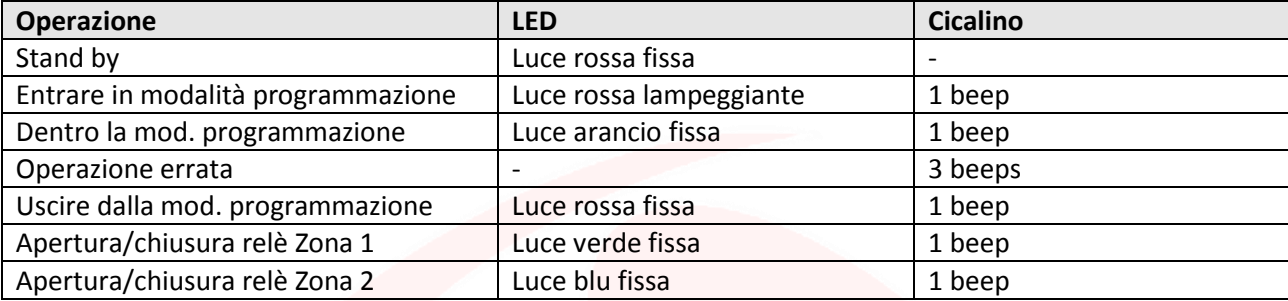

## **Reset ai dati di fabbrica e configurazione carte Master**

**Attenzione:** Questa operazione porterà le impostazione ai dati di fabbrica ma non eliminerà le utenze aggiunte sulla scheda HL.ACCB03, per farlo è necessario eseguire le seguenti operazioni:

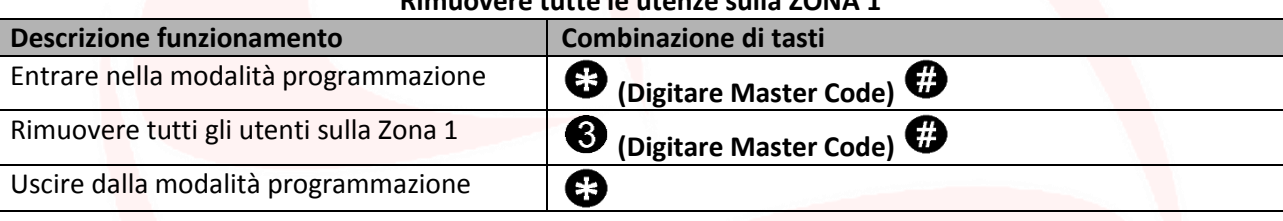

#### **Rimuovere tutte le utenze sulla ZONA 1**

#### **Rimuovere tutte le utenze sulla ZONA 2**

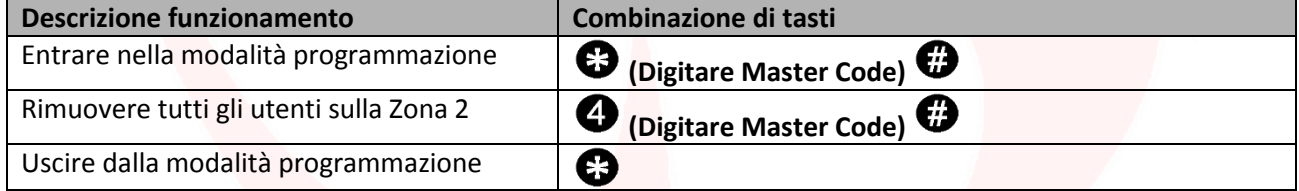

**Attenzione:** questa operazione eliminerà la "Master Card ZONA 1" e la "Master Card ZONA 2".

Per resettare il sistema ai dati di fabbrica è necessario, ad alimentazione spenta, premere e mantenere premuto il bottone di uscita (o connettere "OPEN" e "GND" in cortocircuito) e successivamente accendere l'alimentazione. Il dispositivo emetterà 2 beep e il LED si illuminerà di luce arancio.

Rilasciare il bottone (o sconnettere "OPEN" e "GND"), poi leggere due carte qualsiasi sul lettore esterno (dispositivo di controllo accessi) affinchè la prima carta letta diventi la carta "Master Card ZONA 1" e la seconda letta diventi "Master Card ZONA 2". Il LED si accenderà di luce rossa per confermare il successo dell'operazione.

> Pag.  $\overline{\phantom{1}}$

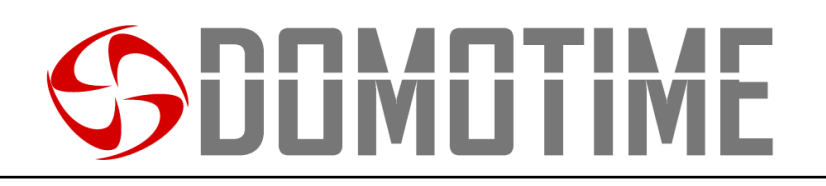

### **Trasferimento dati utenti**

La scheda di controllo HL.ACCB03 supporta il trasferimento delle informazioni degli utenti, ovvero ogni carta/tag, impronta digitale e codice PIN inserito nell'unità può essere copiata in un altro dispositivo.

Questa operazione potrebbe essere utilizzata nel caso in cui debbano essere collegate due unità sulle quali debbano essere presenti gli stessi utenti.

L'unità dalla quale si vogliono copiare i dati verrà indicata di seguito come Master Unit.

L'unità sulla quale si vogliono copiare i dati verrà indicata di seguito come Accept Unit.

Possono essere trasferiti in un massimo di 10 dispositivi alla volta.

#### **Attenzione**:

- La Master Unit e la Accept Unit devono essere HL.ACCB01 HL.ACCB02 o HL.ACCB03;
- Il Master Code delle due unità deve essere lo stesso;
- Eseguire l'operazione di trasferimento (come di seguito) soltanto sulla Master Unit;
- Per il trasferimento di 2100 utenti vengono richiesti circa 3 minuti.

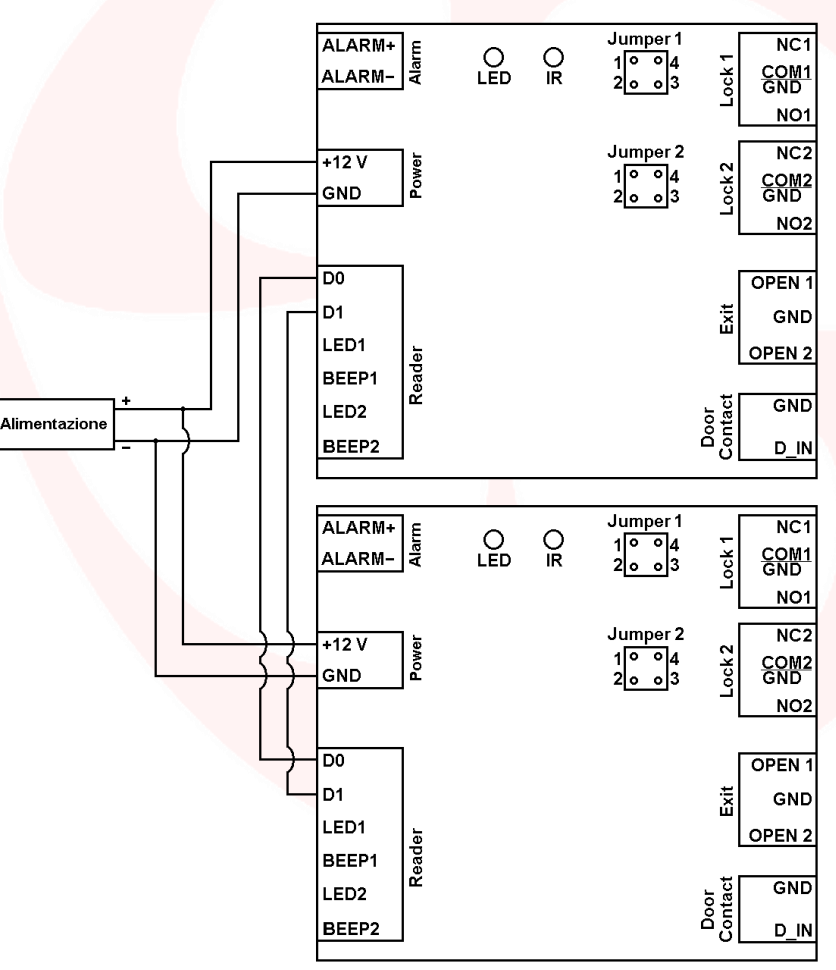

#### **Collegamento per il trasferimento**

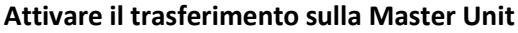

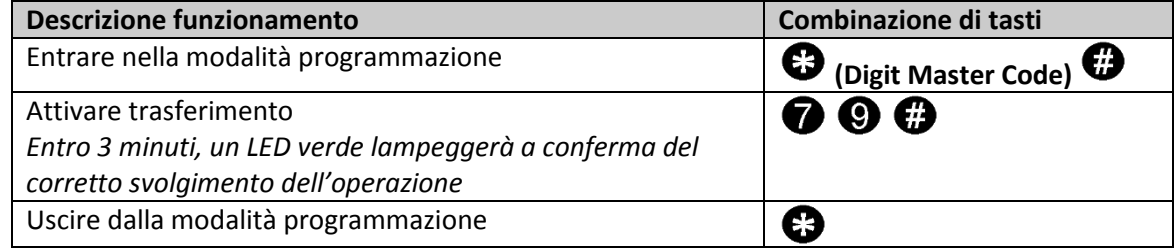

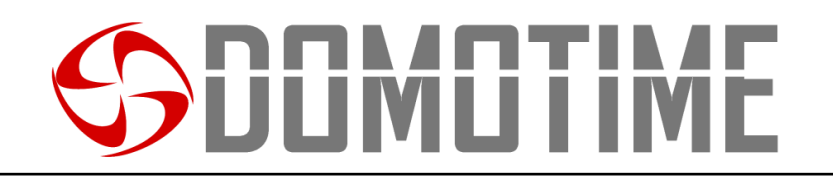

## **Manuale di istruzioni per l'uso di carte/tag su HL.ACCB03 (Tramite HL.ACFP e HL.ACKPBT)**

La scheda di controllo remoto HL.ACCB03 permette di aprire/chiudere i propri relè utilizzando carte/tag attraverso lettori di carte quali HL.ACPF e HL.ACKPBT ad essa collegati.

**Attenzione:** Prima di eseguire le seguenti operazioni assicurarsi di aver aggiunto la carta/tag sul lettore esterno (come spiegato nel relativo manuale).

**Scansiona il QR per le istruzioni di HL.ACFP Scansiona il QR per le istruzioni di HL.ACKPBT**

 $F$ 

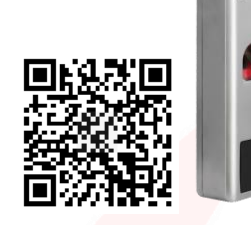

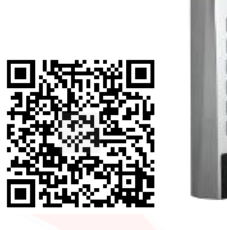

### **Aggiungere una carta/tag**

#### **Aggiungere una carta/tag assegnandone il primo ID utente disponibile su ZONA 1**

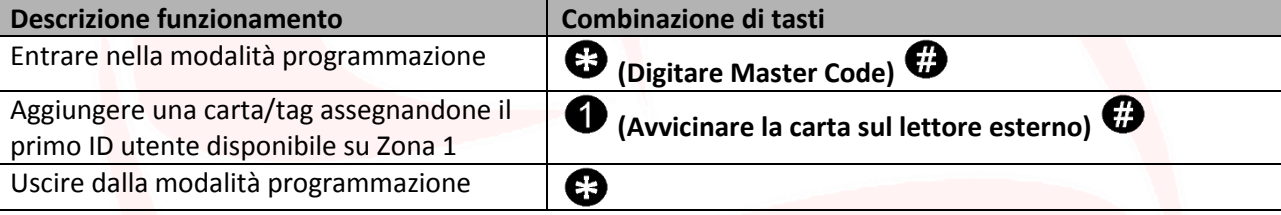

**Aggiungere una carta/tag assegnandone il primo ID utente disponibile su ZONA 2**

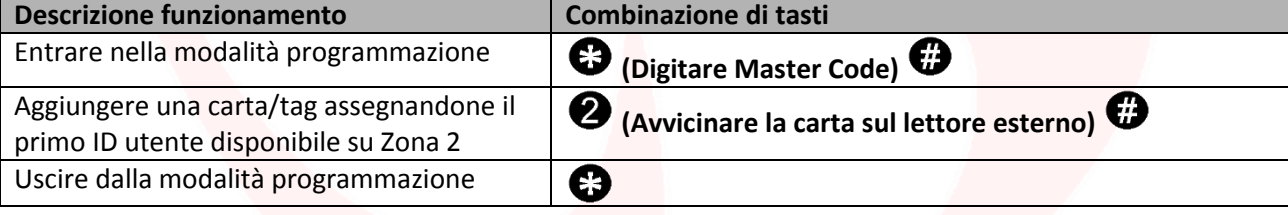

**Aggiungere una carta/tag assegnandone un ID utente specifico su ZONA 1**

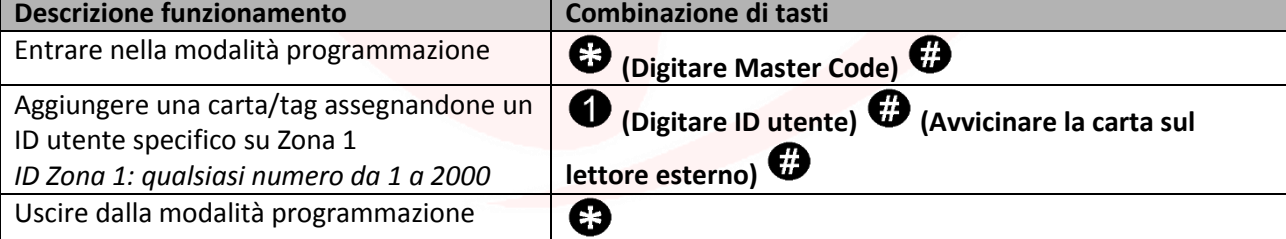

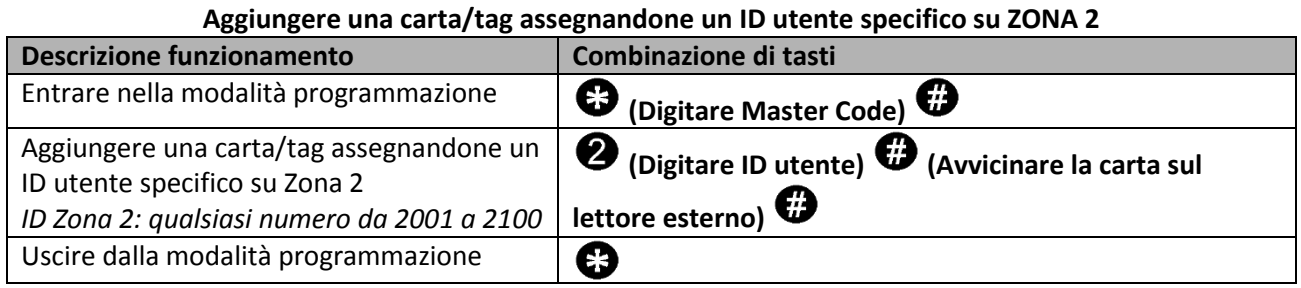

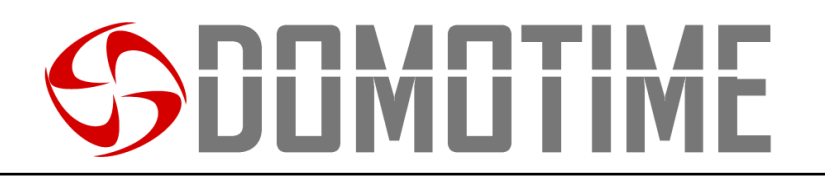

#### **Aggiungere una carta/tag attraverso la "Master Card Zone 1" su ZONA 1**

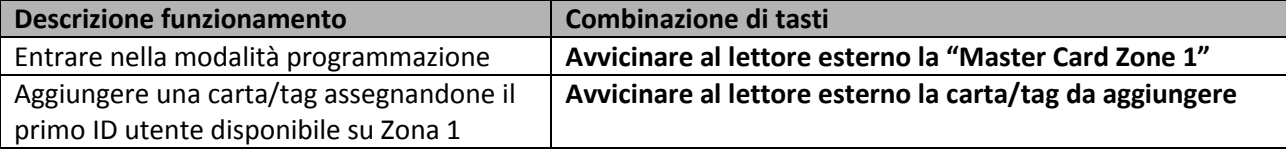

#### **Aggiungere una carta/tag attraverso la "Master Card Zone 2" su ZONA 2**

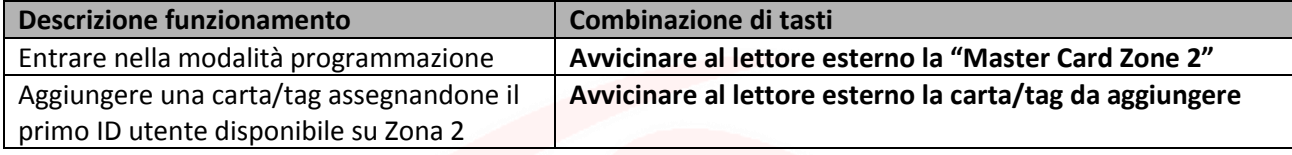

### **Rimuovere una carta/tag**

#### **Rimuovere una carta/tag attraverso la carta stessa su ZONA 1**

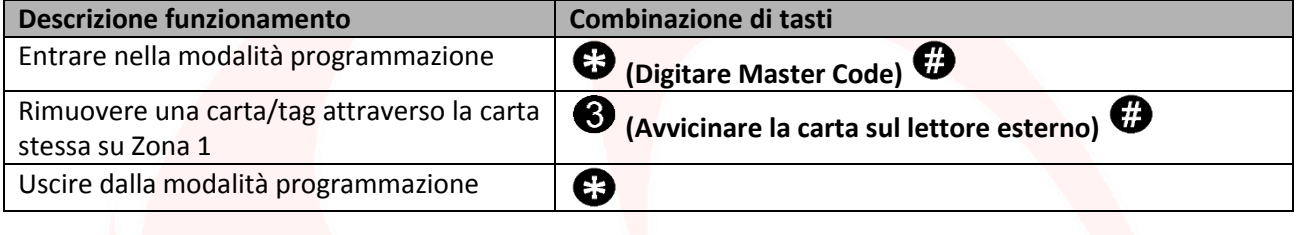

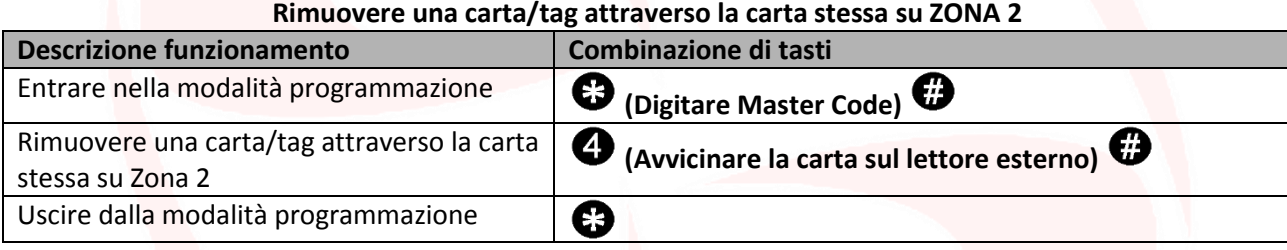

**Rimuovere una carta/tag attraverso l'ID utente su ZONA 1**

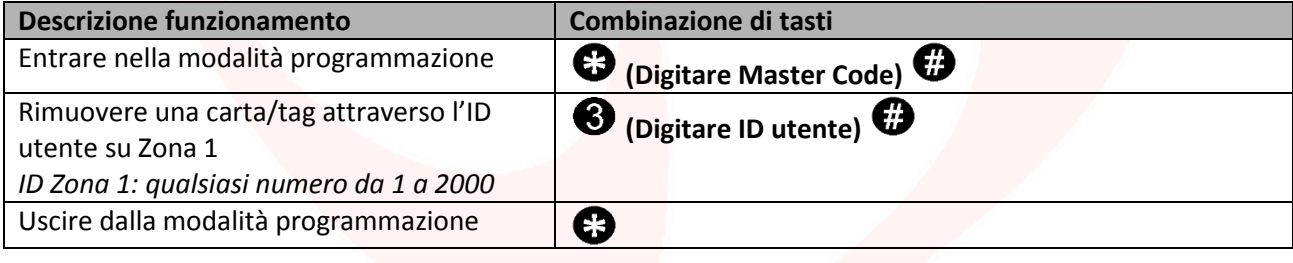

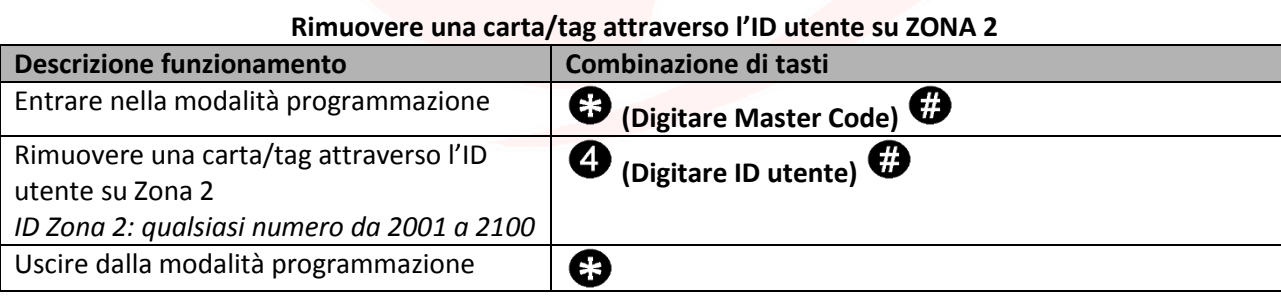

Pag. 1

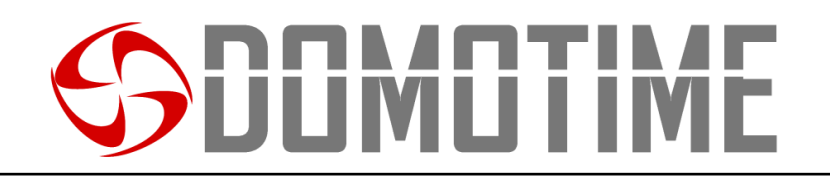

### **Manuale di istruzioni per l'uso di codici PIN su HL.ACCB03 (Tramite HL.ACKPBT e HL.ACKPFP)**

La scheda di controllo remoto HL.ACCB03 permette di aprire/chiudere i propri relè utilizzando un codice PIN attraverso tastierini quali HL.ACKPBT e HL.ACKPBT ad essa collegati.

**Attenzione:** Prima di eseguire le seguenti operazioni assicurarsi di aver aggiunto il codice PIN sul lettore esterno (come spiegato nel relativo manuale).

#### **Scansiona il QR per le istruzioni di HL.ACKPFP Scansiona il QR per le istruzioni di HL.ACKPBT**

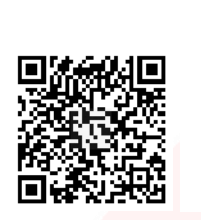

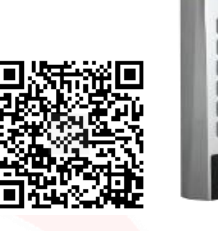

 $\rho$ ag. $11$ 

### **Aggiungere un codice PIN**

**Aggiungere un codice PIN assegnandone un ID utente specifico su ZONA 1**

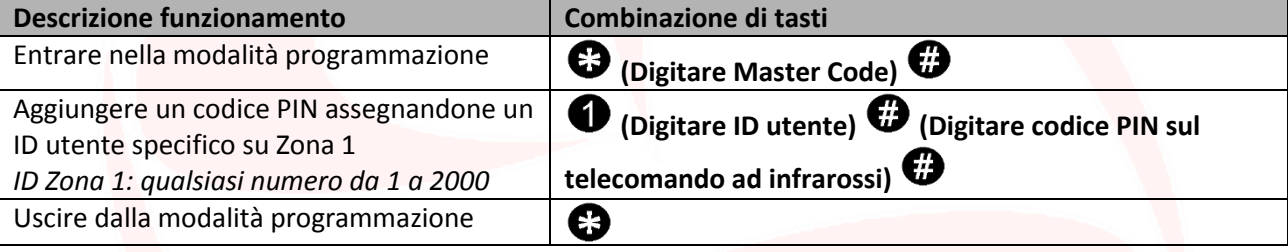

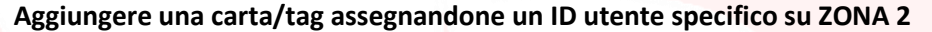

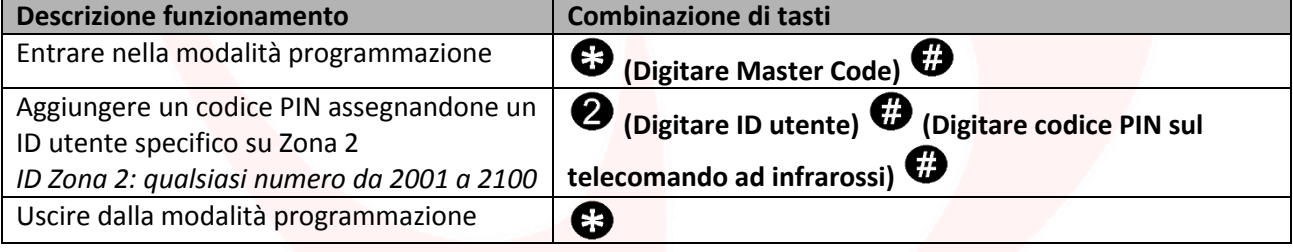

#### **Rimuovere un codice PIN**

**Rimuovere un codice PIN attraverso l'ID utente su ZONA 1**

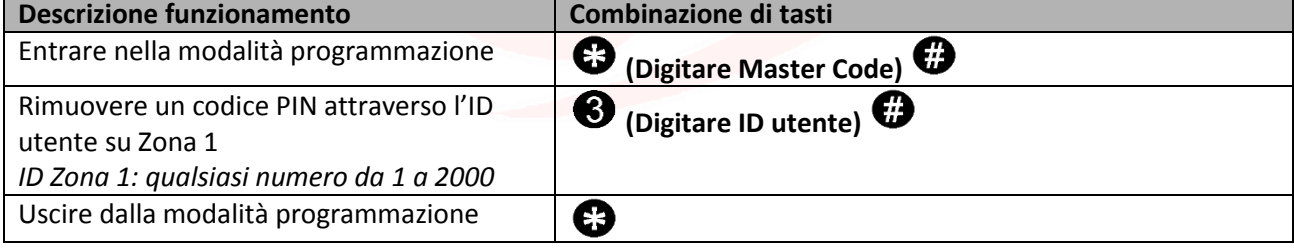

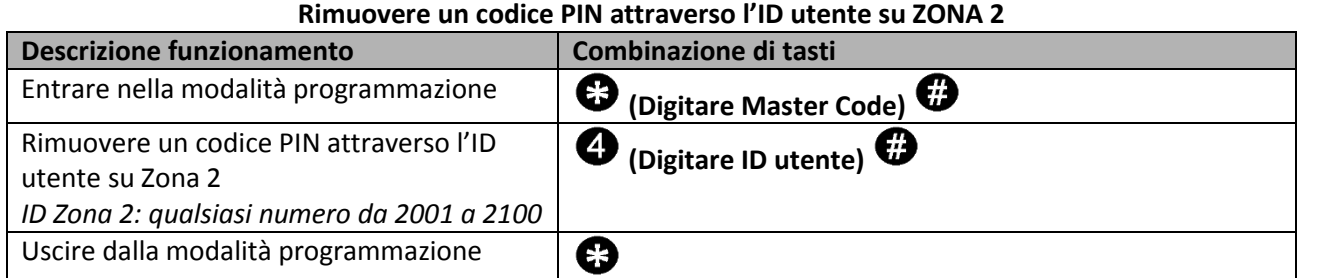

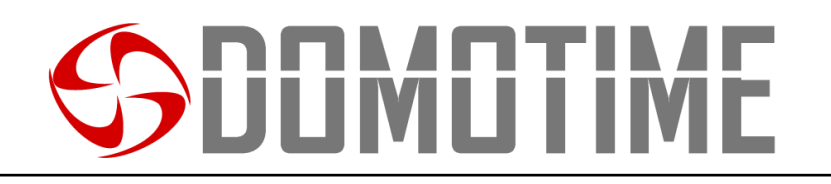

### **Manuale di istruzioni per l'uso di impronte digitali su HL.ACCB03 (Tramite HL.ACFP e HL.ACKPFP)**

La scheda di controllo remoto HL.ACCB03 permette di aprire/chiudere i propri relè utilizzando un'impronta digitale attraverso lettori biometrici quali HL.ACFP e HL.ACKPFP ad essa collegati.

**Attenzione:** Prima di eseguire le seguenti operazioni assicurarsi di aver aggiunto l'impronta digitale sul lettore esterno (come spiegato nel relativo manuale).

#### **Scansiona il QR per le istruzioni di HL.ACKPFP Scansiona il QR per le istruzioni di HL.ACFP**

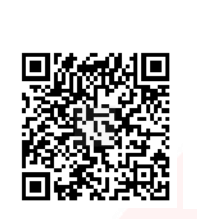

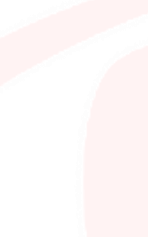

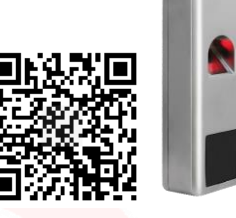

### **Aggiungere un'impronta digitale**

#### **Aggiungere un'impronta digitale assegnandone un ID utente specifico su ZONA 1**

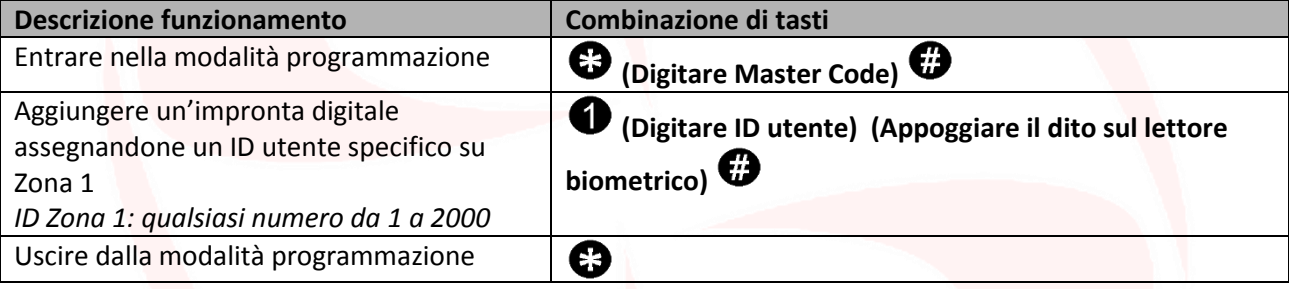

#### **Aggiungere un'impronta digitale assegnandone un ID utente specifico su ZONA 2**

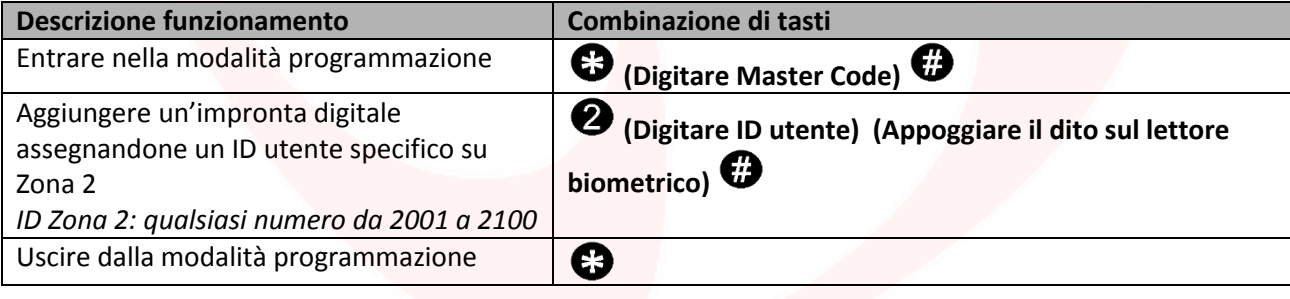

#### **Aggiungere un'impronta digitale attraverso la "Master Card Zone 1" su ZONA 1**

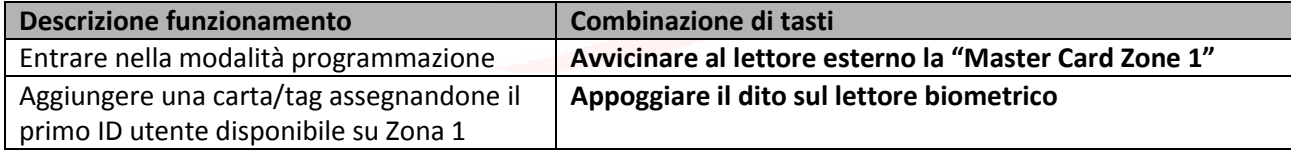

#### **Aggiungere un'impronta digitale attraverso la "Master Card Zone 2" su ZONA 2**

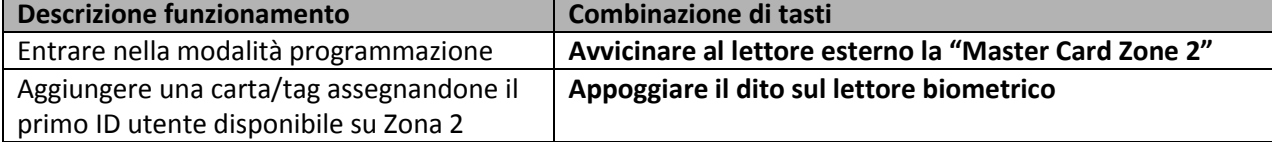

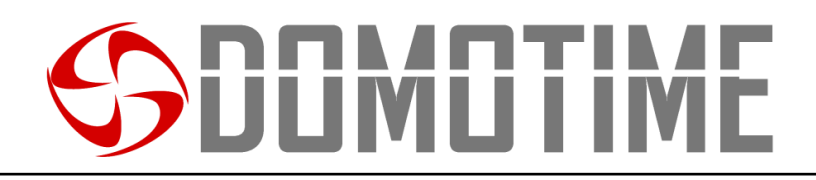

## **Rimuovere un'impronta digitale**

#### **Rimuovere un'impronta digitale attraverso l'ID utente su ZONA 1**

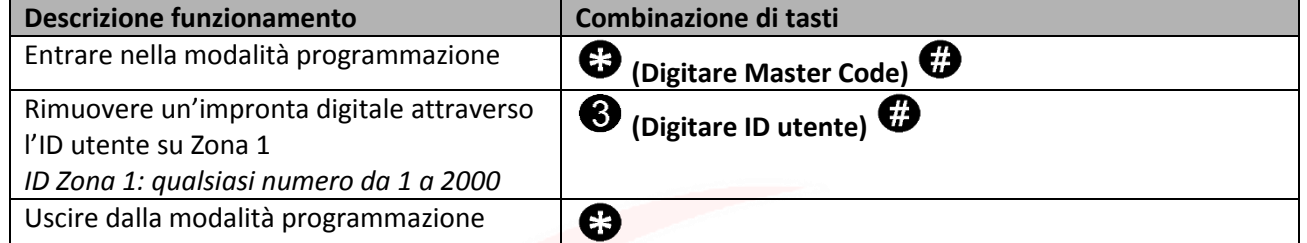

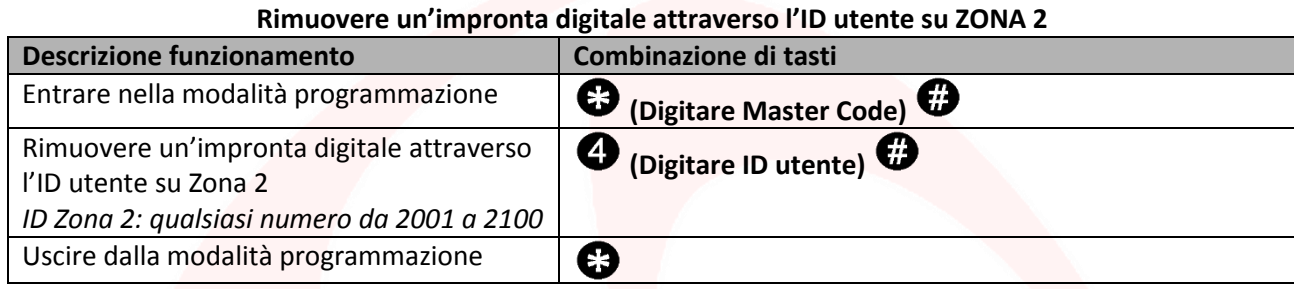

## SDOMOTIME

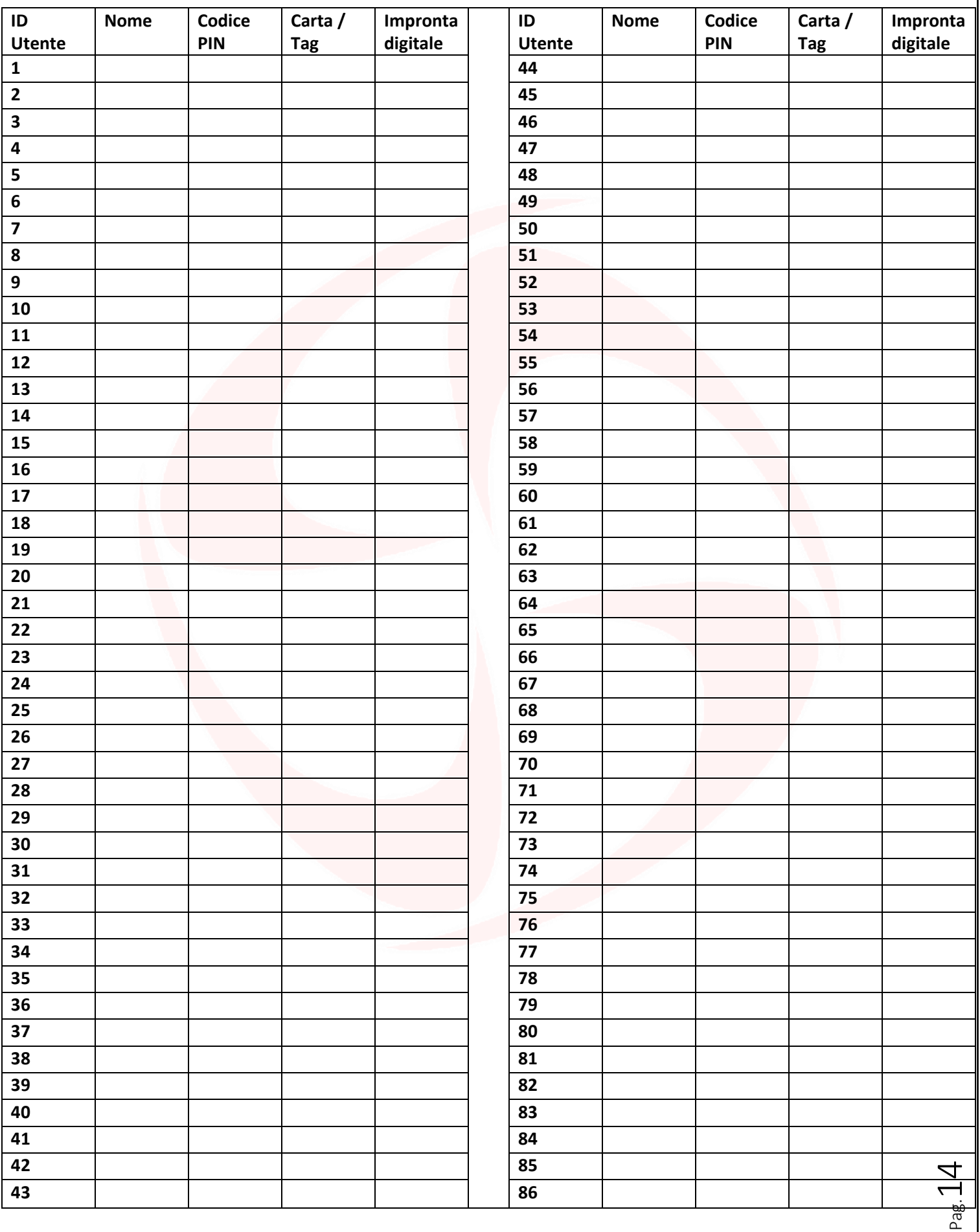

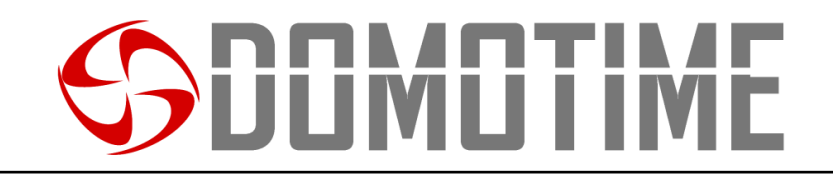

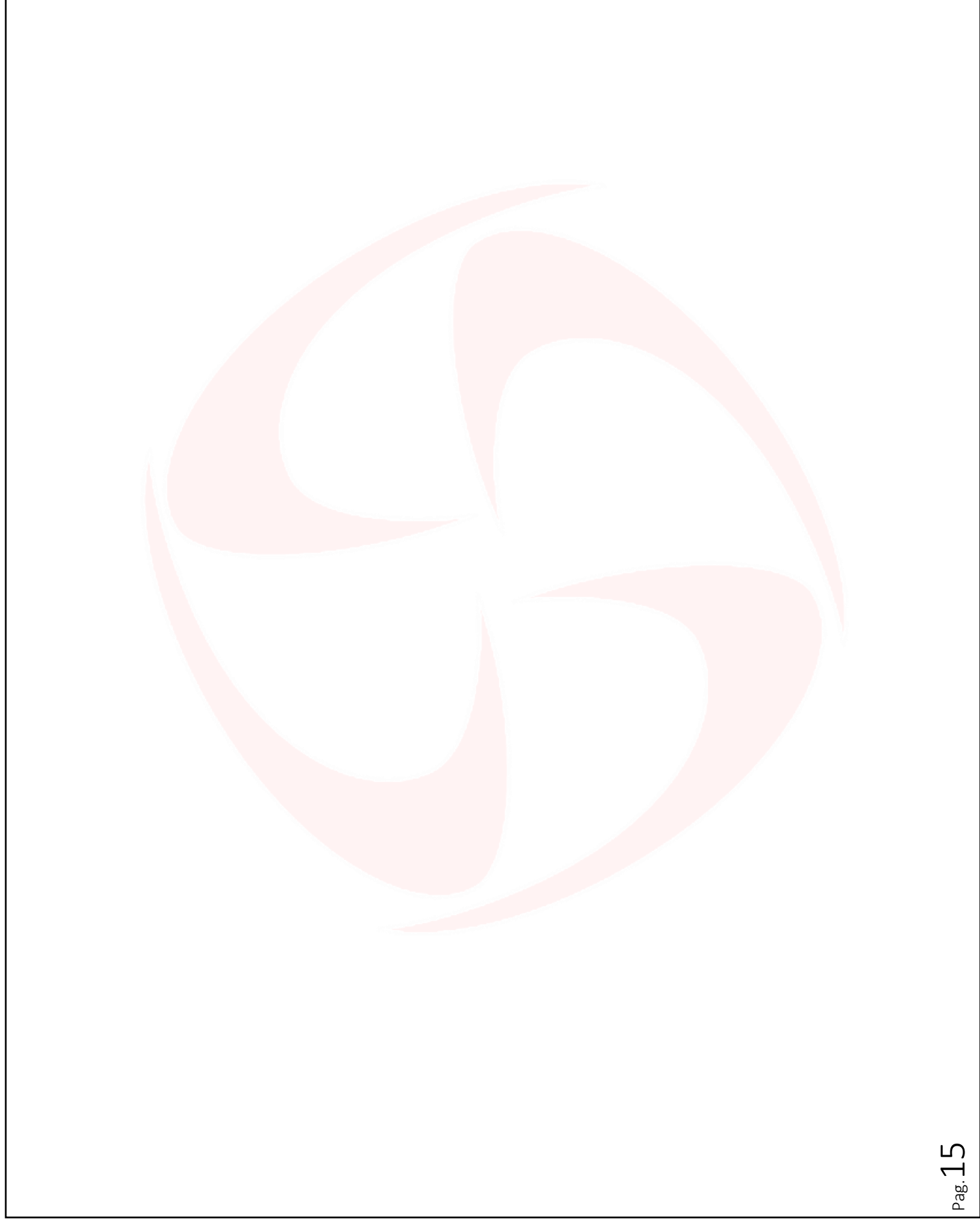

## SDOMOTIME

**Domotime srl** Via Monico, 9 25017 Lonato d/G (BS) – Italy - Tel: +39 030 9913901 - Fax: +39 030 2070611 Skype: domotime - email: [info@domotime.com](mailto:info@domotime.com) - [www.domotime.com](http://www.domotime.com/) 

Pag.16

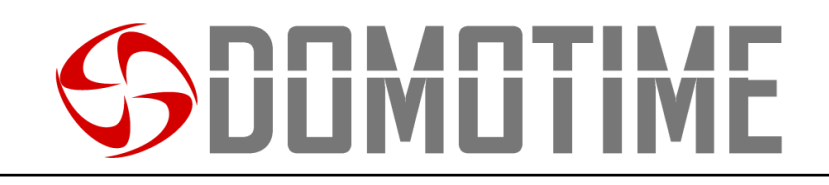

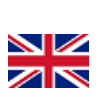

## HL.ACCB03 User manual

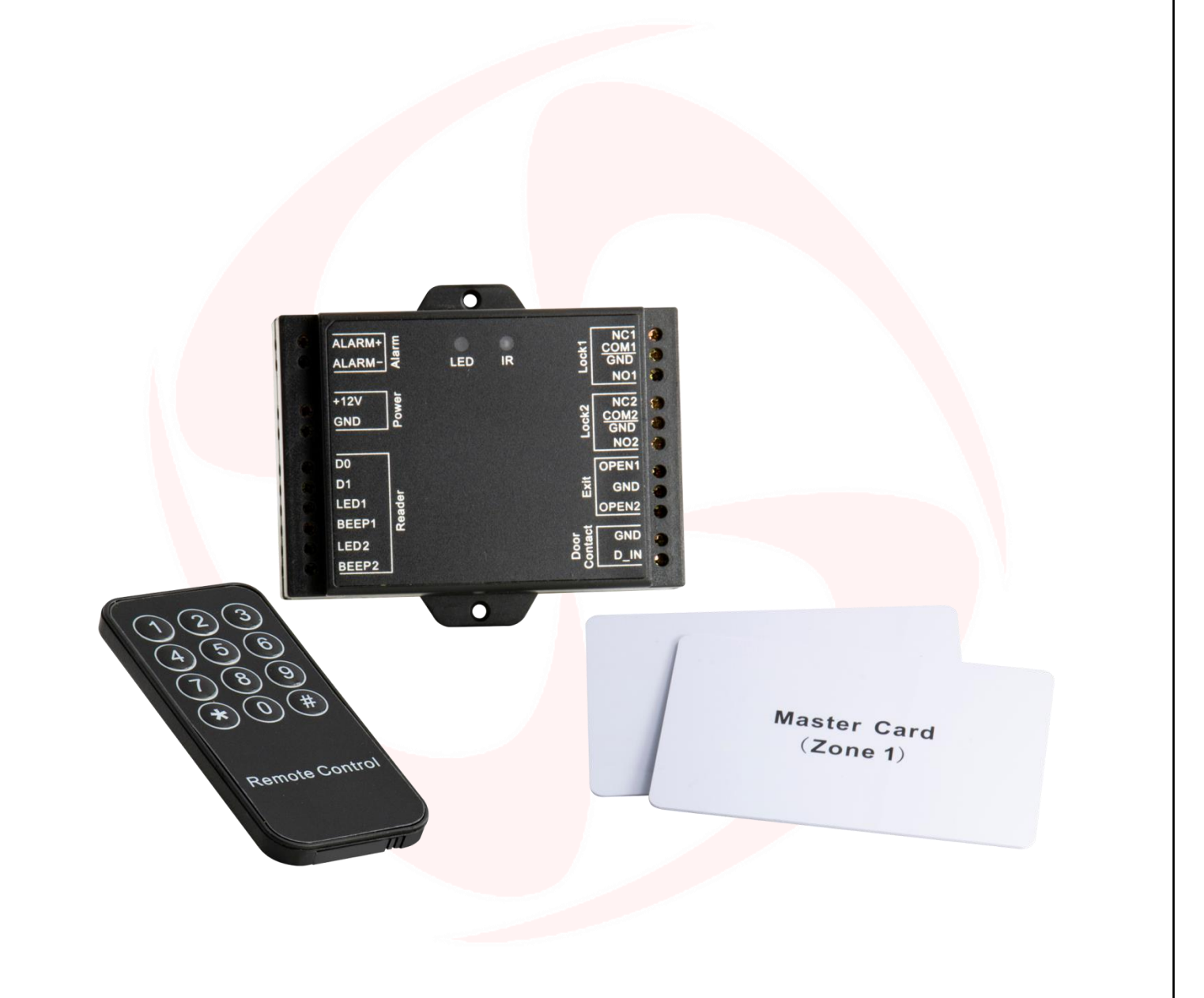

## $P$ ag. $17$ REMOTE CONTROL BOARD, WIEGAND READER - DUAL CHANNEL

Manuale HL.ACCB03 - Ver. 19.09

# **JUMUTIM**

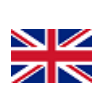

## **Important warnings**

*Domotime Srl* reserves the right to make any technical modifications to the product without prior notice; furthermore it declines all responsibility for damage to persons or things due to improper use or incorrect installation of the HL.ACCB03 remote control board.

This instruction manual is intended only for qualified technical personnel in the field of automation installations.

None of the information contained in this manual is intended for the end user.

It is advisable to keep a record of added user IDs.

The factory data reset operation to bring the settings to the default data and eliminate the "Add Master Card" (which allows you to add new users) and the "Delete Master Card" (which allows you to remove already inserted utilities), will not eliminate instead utilities already inserted in the device.

Add a user (card / tag, fingerprint or PIN) before on the external reader and later on HL.ACCB03 board through the instructions:

> **Scan the QR for HL.ACFP of instructions**

**Scan the QR for HL.ACKPFP of instructions**

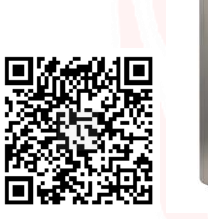

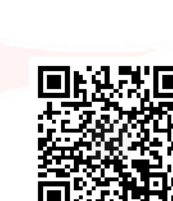

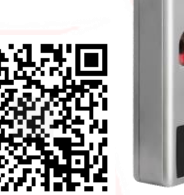

**Scan the QR for HL.ACKPBT of instructions**

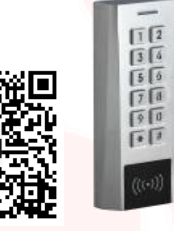

For technical clarifications or installation problems, *Domotime Srl* has a customer assistance service, which answers the phone number *+39 030 9913901*.

# IMITI

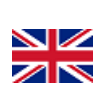

## **Product presentation**

HL.ACCB03 remote control board is a compact Wiegand control panel that can work with a 26/37 bits output reader.

Its small size allows an easy installation and a convenient solution for access controls.

It requires no software and it's protected against short circuits, power surges and static electricity.

It's Suitable as a remote relay for access control systems (door openers).

The device is equipped with two relay outputs.

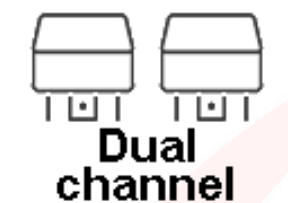

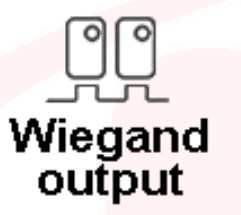

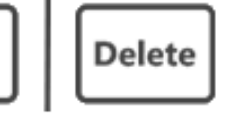

Master Add / **Master Delete** 

Add

### **Technical data**

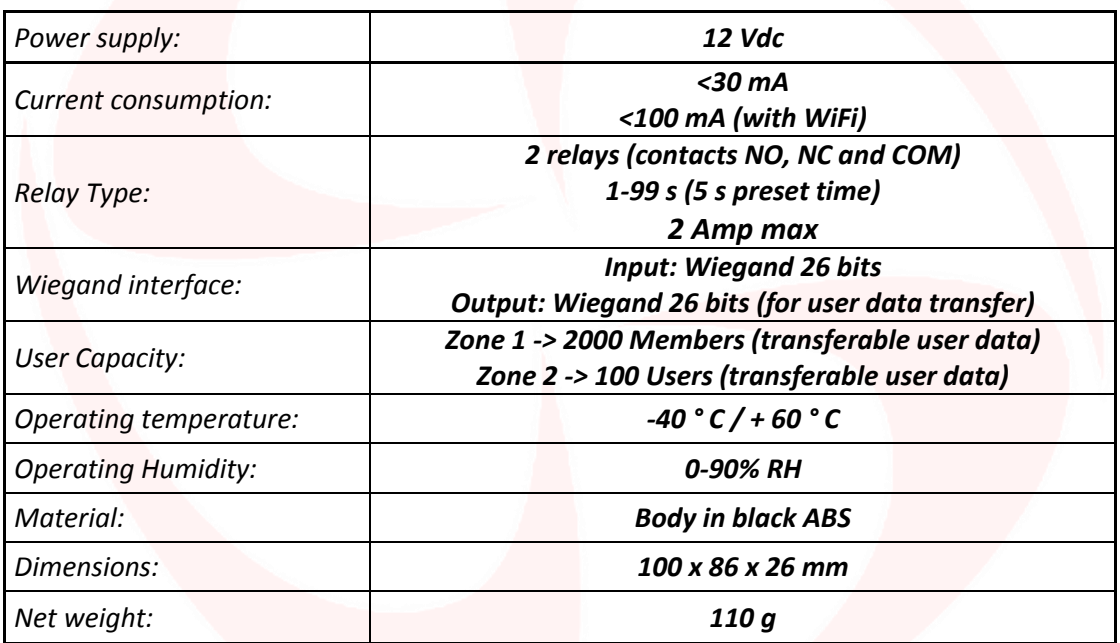

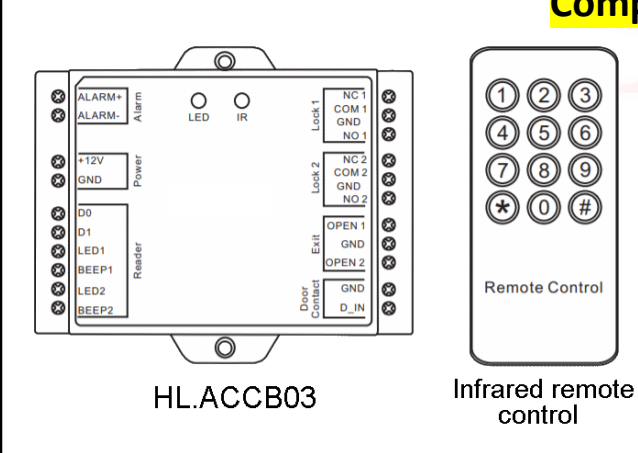

## **Component description**

(1) (2) (3)

 $\sqrt{6}$ 

 $\sqrt{4}$ 

46

⑦ ⑧  $\mathbb{G}$ 

 $\textcircled{\texttt{R}}$ 

**Remote Control** 

control

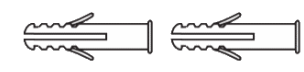

Fischer

protection)

Screwdriver

Diode 1IN4004 (For circuit relay

Self tapping screws:  $\Phi$ 3\*25 mm

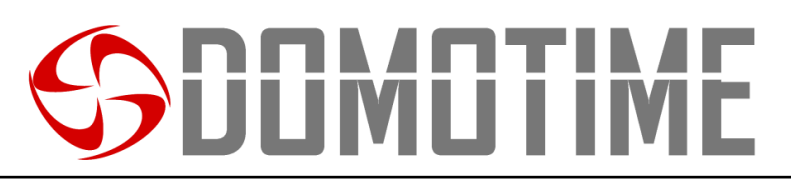

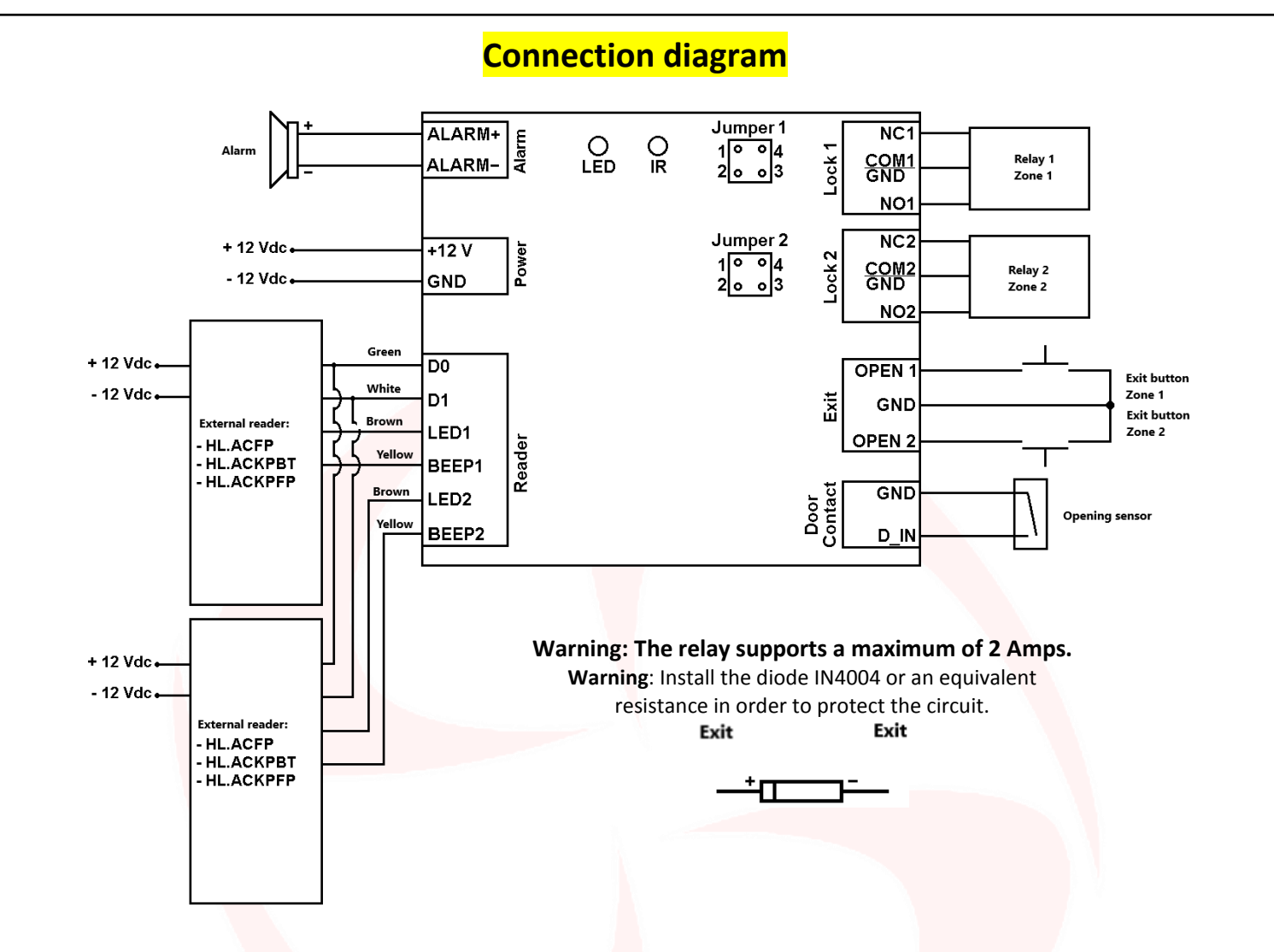

#### **Using NO / COM / NC dry contacts**

**The HL.ACCB03 card is equipped with two Jumper J1 respectively for controlling the relay of the Zone 1 and Zone 2 J2 for the relay.**

**In order to use the relay Zone 1 with NO / COM / NC dry contacts it is necessary to perform the following operations:**

- 1) Remove the top shell of the device.
- 2) Remove the pin caps positioned on the jumper 1, 2 and 3 on the jumper, 4.
- 3) Insert one of the two pins on the jumper 1, 4.
- 4) Replace the top of the card body and retain the other pin cap.

**In order to use the relay Zone 2 with NO / COM / NC dry contacts it is necessary to perform the following operations:**

- 1) Remove the top shell of the device.
- 2) Remove the pin caps positioned on the jumper 1, 2 and 3 on the jumper, 4.
- 3) Insert one of the two pins on the jumper 1, 4.
- 4) Replace the top of the card body and retain the other pin cap.

**Warning**: The voltage must be the same power of the lock / gate to open, otherwise the dispostivo may not function properly or be damaged.

 $P$ ag. $20$ 

NZ. ZN

# IMI I II

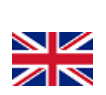

 $\rho$ ag. $21$ 

## **HL.ACCB03 programming**

**Warning**:

Use the infrared remote control, pointing it at the "IR" LED on the device, to program the remote adapter HL.ACCB03. **In order to change the setting of HL.ACCB03 board it must access the programming mode, to do that you need to be aware of the Master Code, a code composed of 6 figures that only the administrator / installer of the device must know. Default Value Master Code "123456". We recommend to change the code for added security.**

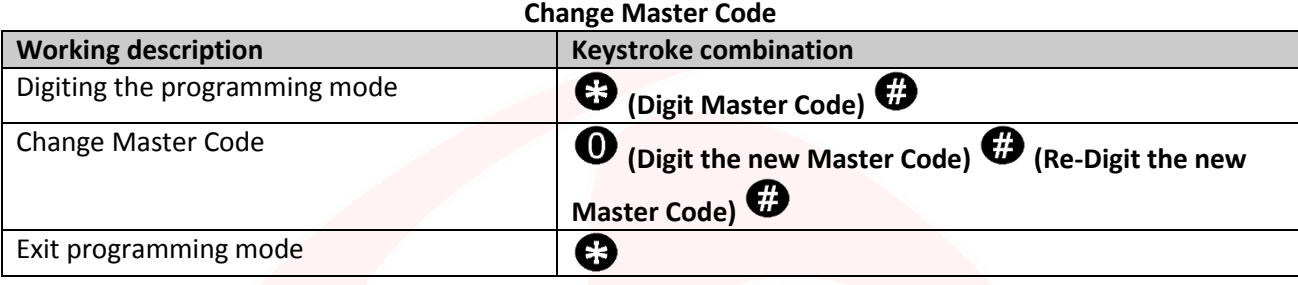

### **Relay configuration**

**Set the relay working modes: MONOSTABLE on ZONE 1 (Default)**

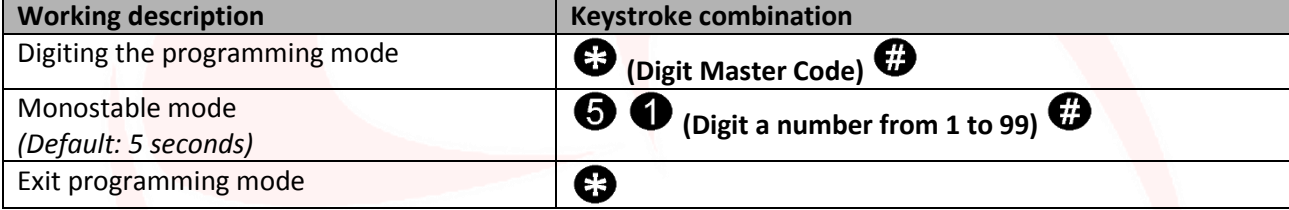

**Set the relay working modes: MONOSTABLE on ZONE 2 (Default)**

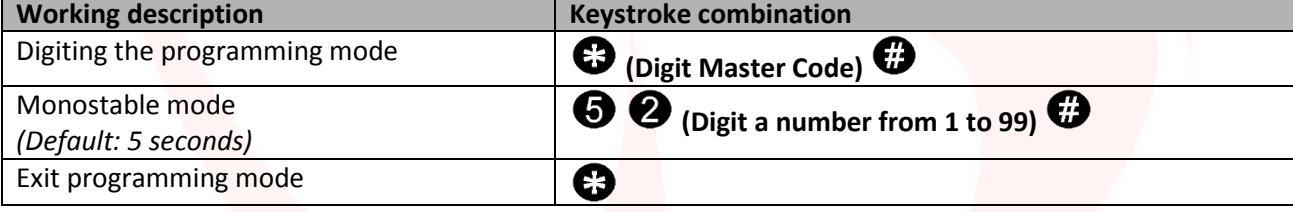

**Set the relay working modes: BISTABLE onmode: bistable mode ZONE 1**

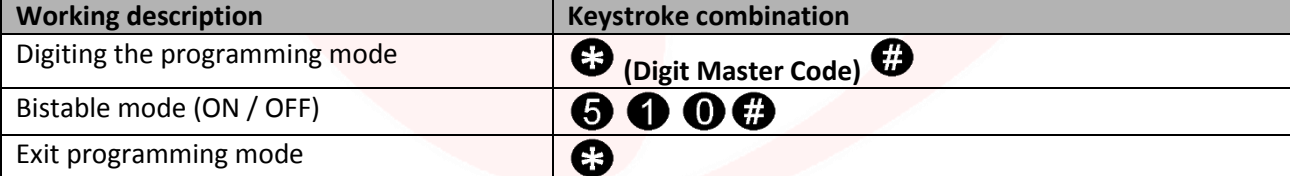

#### **Set the relay working modes: BISTABLE onmode: bistable mode ZONE 2**

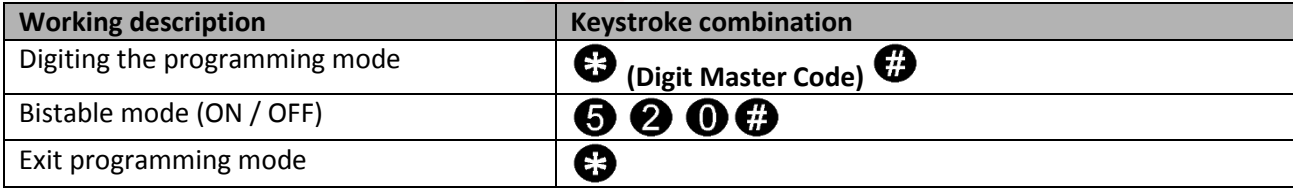

# JUMUTIM

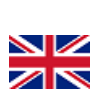

## **Configuring opening sensor**

If an opening sensor is used on the output "Door contact" the device will emit an acoustic signal in the case where the relay contact is opened normally, but would not be closed within one minute.

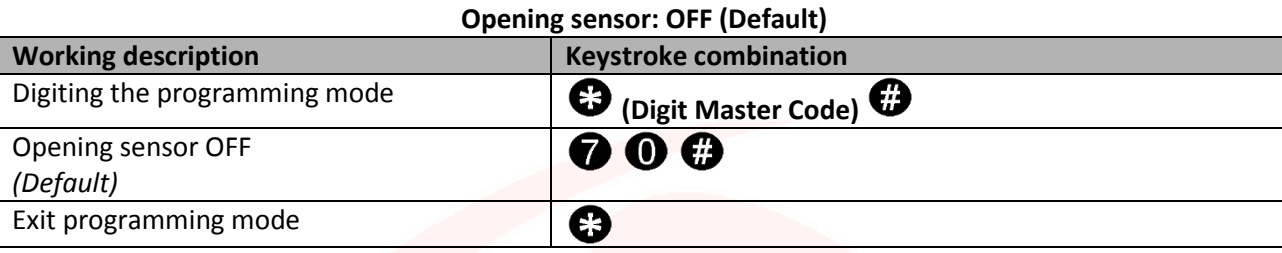

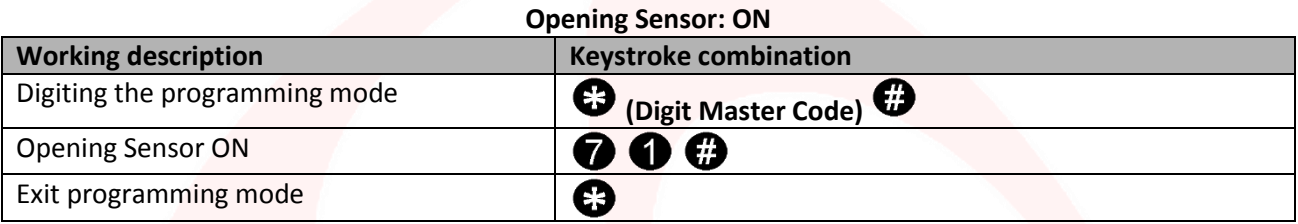

## **Set jamming mode**

The Jamming mode will activate after 10 surveys of users not enabled, then failed attempts. This feature can be set to deny access for 10 minutes and be turned off only after the insertion of a card / valid tag or PIN.

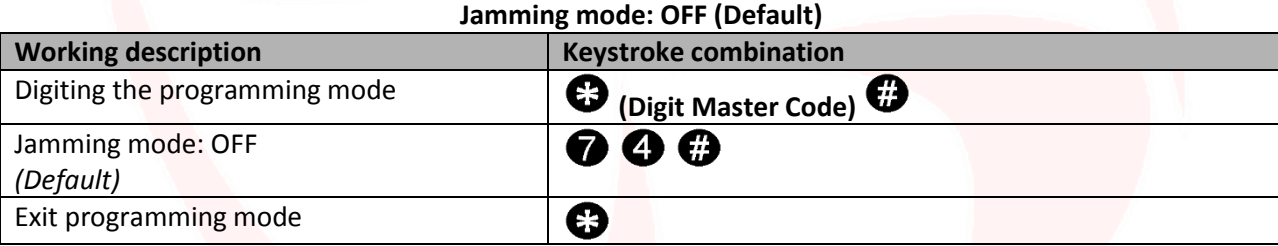

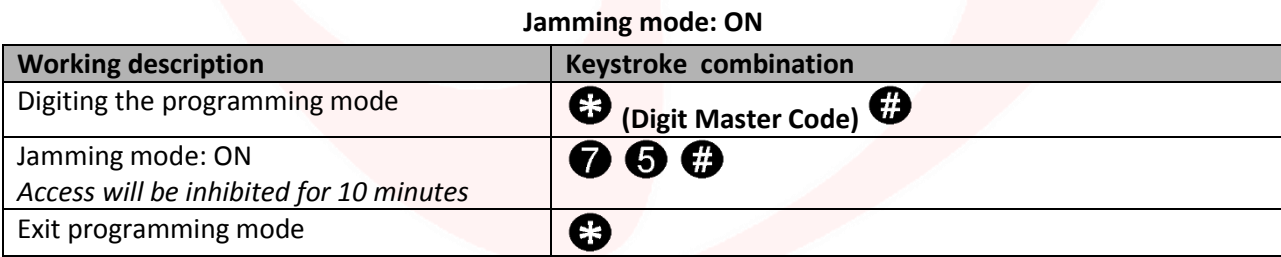

#### **Jamming mode: ON with alarm**

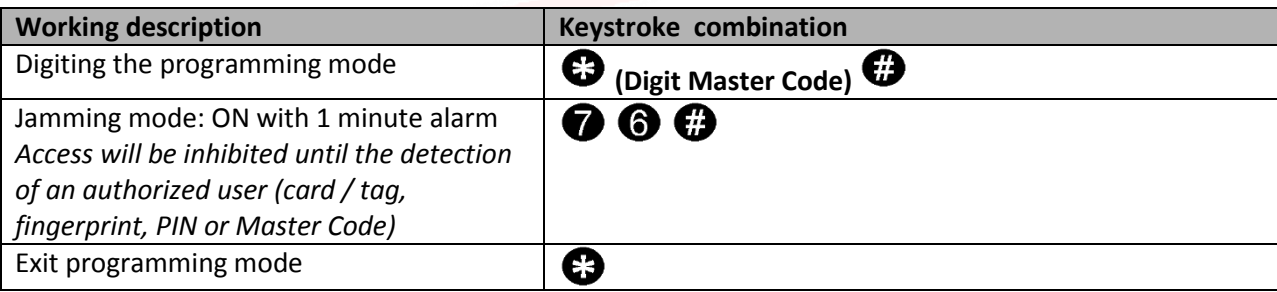

# **JUMUTIM**

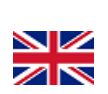

 $P$ ag. $23$ 

## **Audible and visual alerts**

The device is equipped with an LED and a buzzer that allow users to receive visual and audible alerts after each operation.

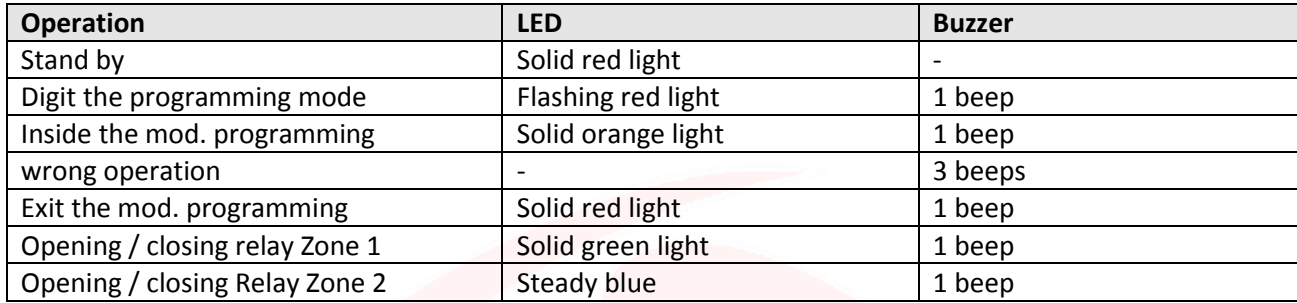

## **Reset to Factory Data and Master Card Configuration**

**Warning:** This will bring the setting to the factory data, but will not eliminate utilities added HL.ACCB03 on board, to do this you must do the following:

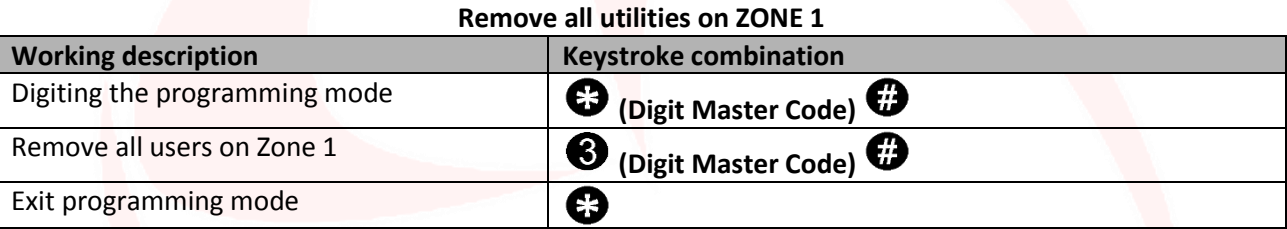

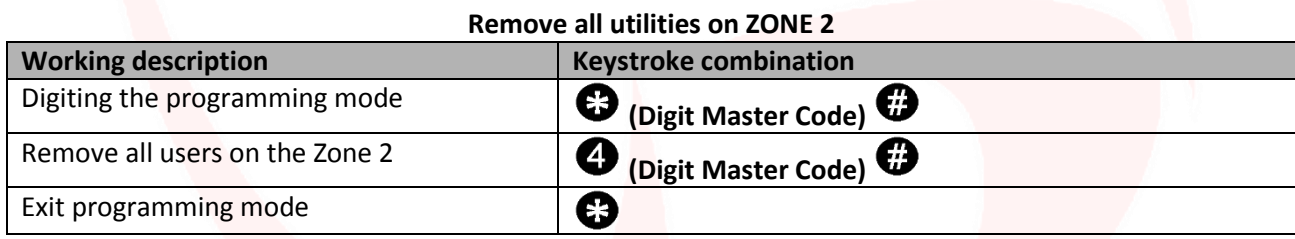

**Warning:** This will delete the "Master Card Zone 1" and "Master Card ZONE 2".

To reset the system to the factory data is needed, when power is off, press and Read the output button (or connect "OPEN" and "GND" in short circuit) and then turn on the power.

The device will emit 2 beeps and the LED will light orange light.

Releasing the button (or disconnect "OPEN" and "GND"), then read any two cards on the external reader (Access control device) so that the first read card becomes the card "Master Card ZONE 1" and the second read becomes "Master ZONE 2 Card ". The LED will turn red to confirm the success of the operation.

## JUMUTIME

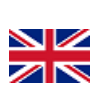

## **Users Data Transfer**

The HL.ACCB03 control board supports the transfer of user information, that each card / tag, fingerprint and PIN code in the reader can be copied to another device.

This operation could be used in case they need to be connected to two units on which should be present the same users. The unit from which you want to copy the data is hereinafter referred to as the Master Unit.

The reader on which you want to copy the data is hereinafter referred to as Accept Unit.

They can be transferred in a maximum of 10 devices at a time.

#### **Warning**:

- The Master Unit and the Unit must be HL.ACCB01 HL.ACCB02 Accept or HL.ACCB03;
- The Master Code of the two units must be the same;
- Perform the transfer operation (as below) only on the Master Unit;
- For the transfer of 2100 users are required about 3 minutes.

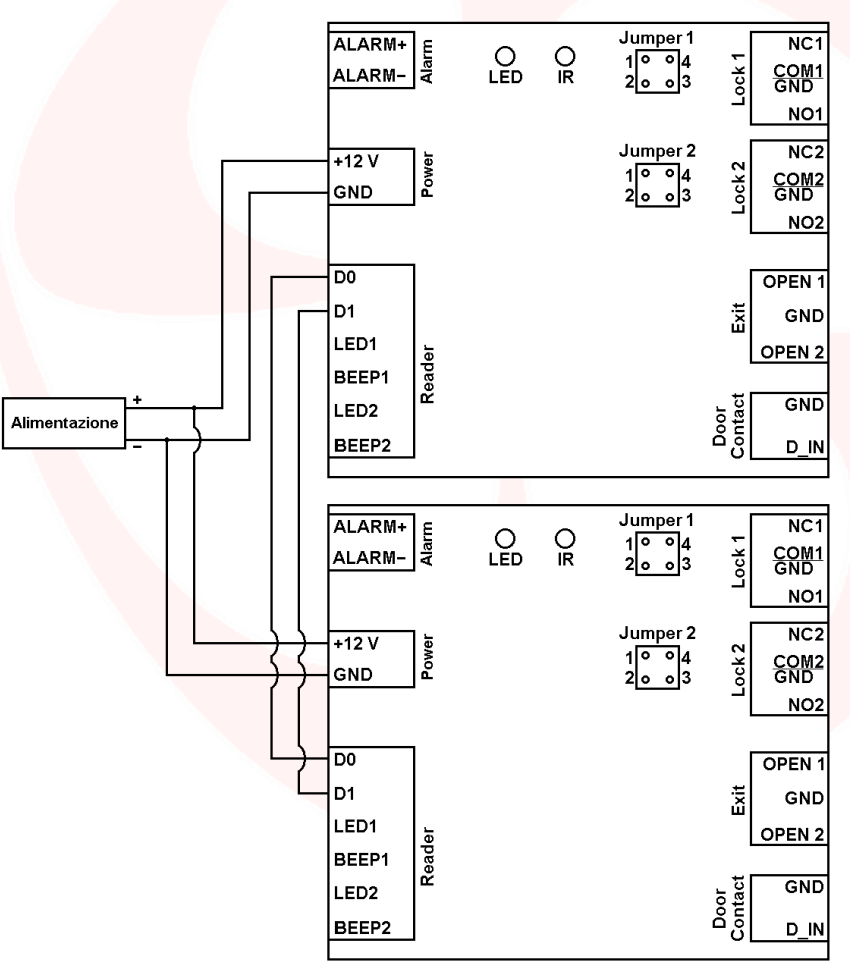

#### **Transfer connection**

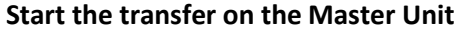

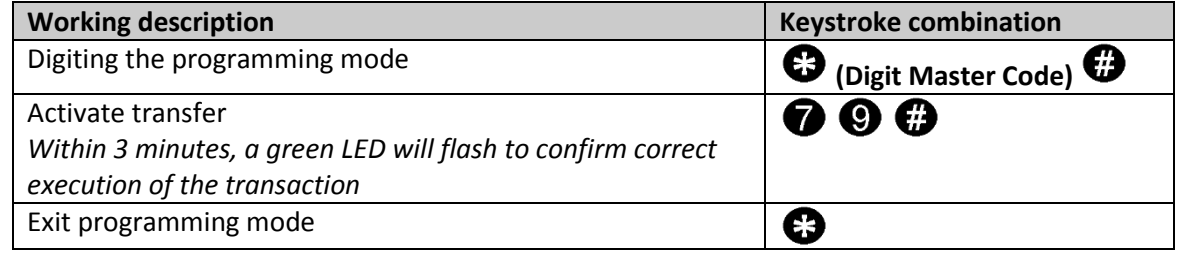

## IMIT

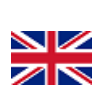

 $P$ ag. $25$ 

## **Instruction manual for the use of cards / tags on HL.ACCB03 (Through HL.ACFP and HL.ACKPBT)**

The HL.ACCB03 remote control board makes it possible to open / close its relay using cards / tags through card readers which HL.ACPF and HL.ACKPBT connected to it.

**Warning:** Before performing the following steps make sure you add the card / tag on external reader (as explained in the manual).

**Scan the QR for HL.ACFP instructions Scan the QR for HL.ACKPBT instructions**

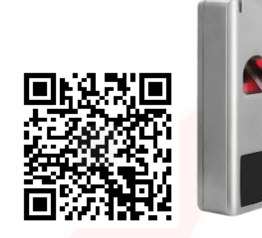

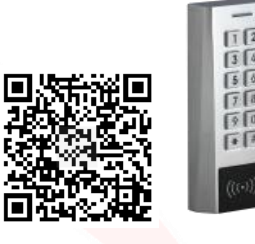

### **Add a card / tag**

**Add a card / tag assigns the next available user ID on ZONE 1**

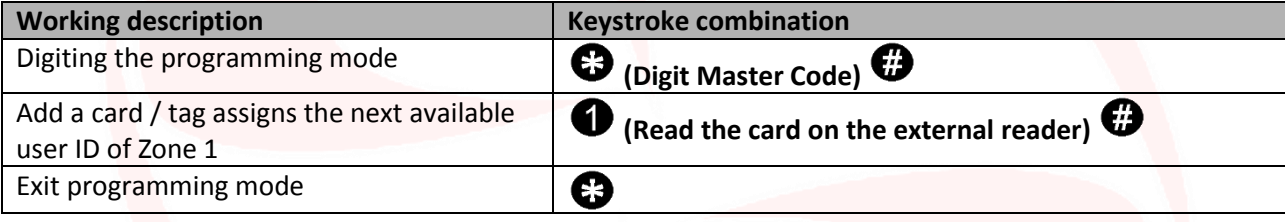

**Add a card / tag assigning the first user ID available on ZONE 2**

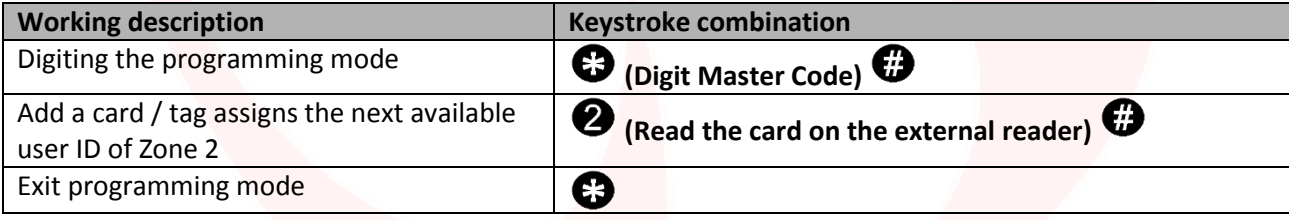

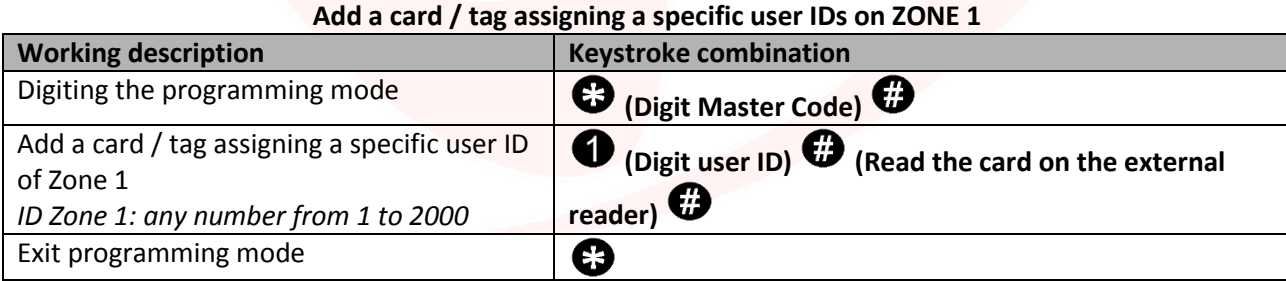

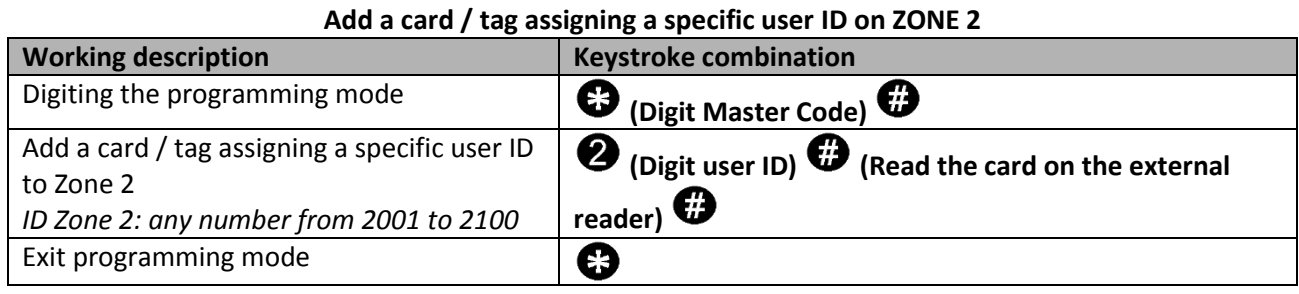

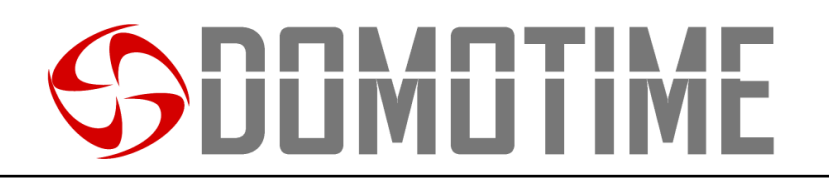

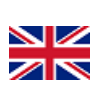

#### **Add a card / tag through the "Master Card Zone 1" on ZONE 1 Working description Keystroke combination** Digiting the programming mode **Read the "Master Card Zone 1"** Add a card / tag assigns the next available user ID of Zone 1 **Read card / tag to be added on the external reader**

#### **Add a card / tag through the "Master Card Zone 2" on ZONE 2**

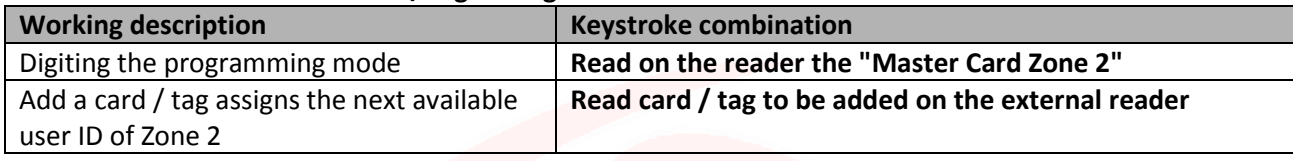

## **Remove a card / tag**

#### **Remove a card / tag through the same card on ZONE 1**

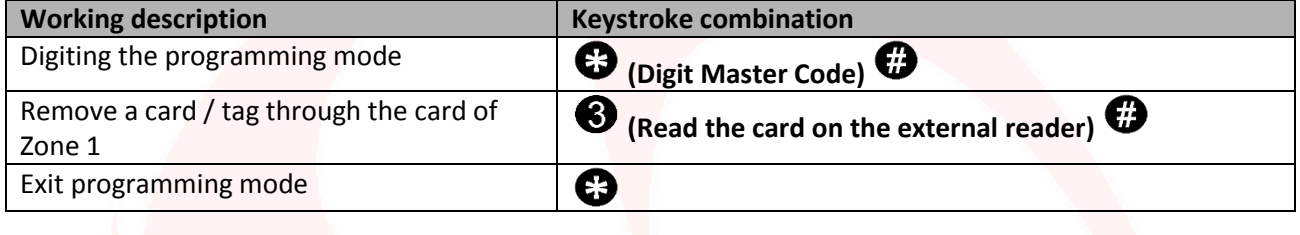

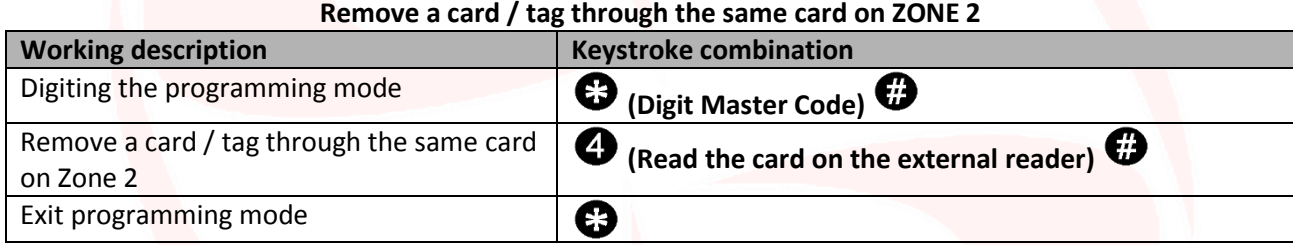

#### **Remove a card / tag through the user ID of ZONE 1**

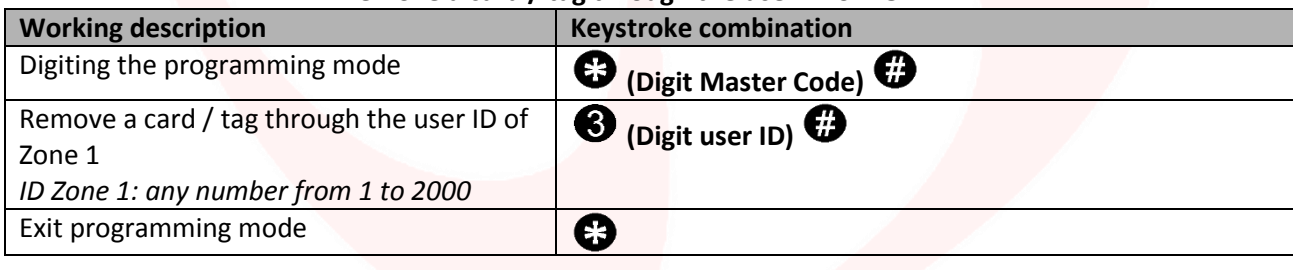

#### **Remove a card / tag through the user ID of ZONE 2**

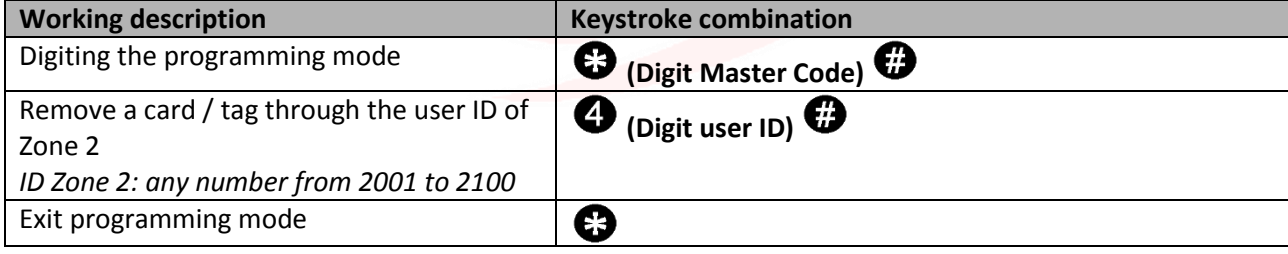

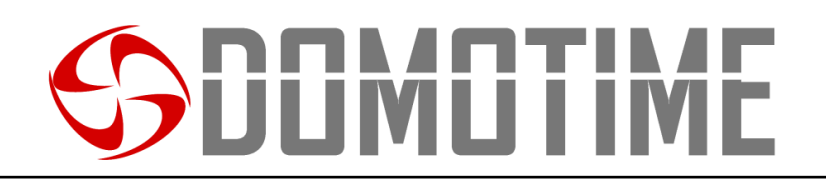

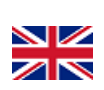

 $P$ ag. $27$ 

## **Instruction manual for the use of PIN codes of HL.ACCB03 (Through HL.ACKPBT and HL.ACKPFP)**

The HL.ACCB03 remote control board makes it possible to open / close its relay using a PIN code through keypads such HL.ACKPBT and HL.ACKPBT connected to it.

**Warning:** Before performing the following steps make sure you have added your PIN code on the external reader (as explained in the manual).

#### **Scan the QR for HL.ACKPFP instructions Scan the QR for HL.ACKPBT instructions**

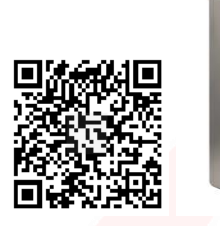

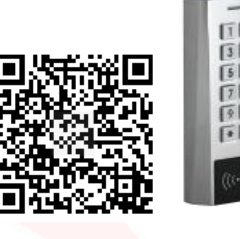

### **Add a PIN**

**Add a PIN code by assigning a specific user IDs on ZONE 1**

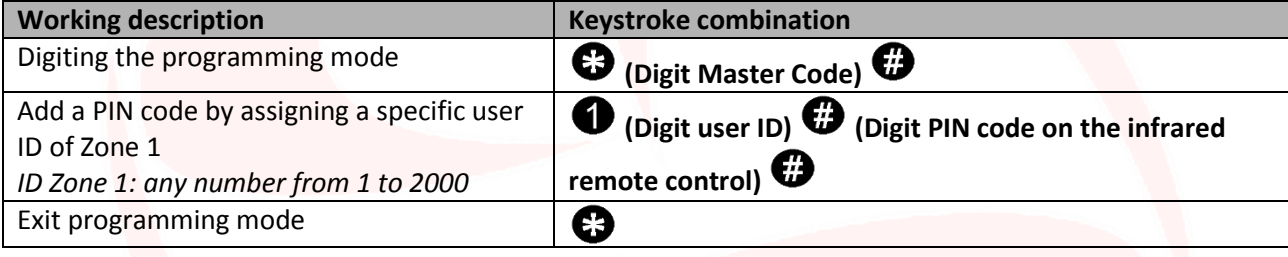

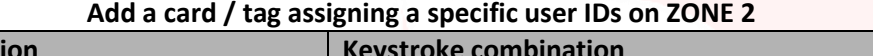

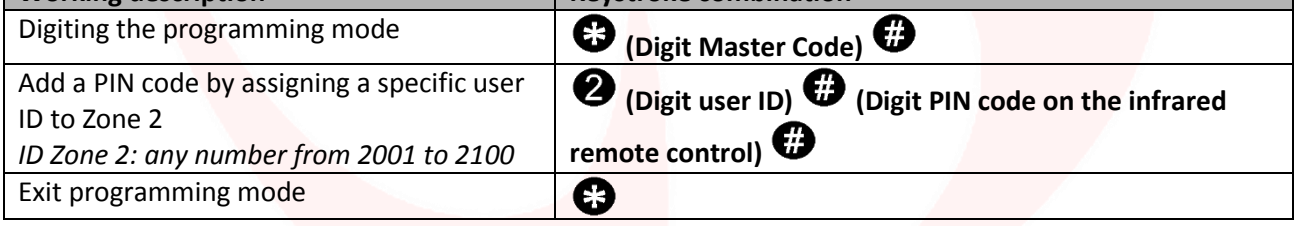

#### **Remove a PIN**

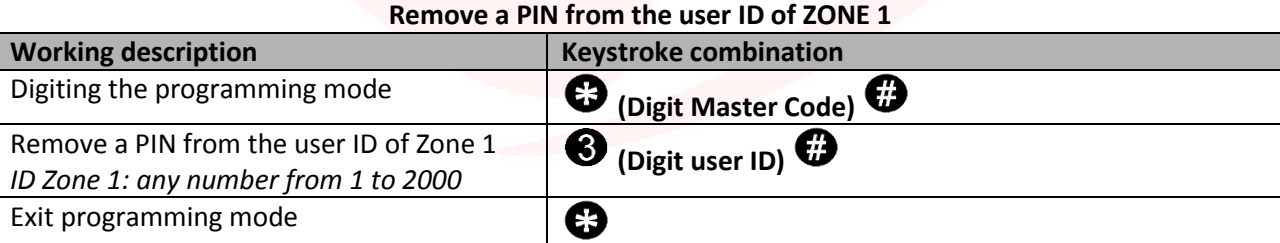

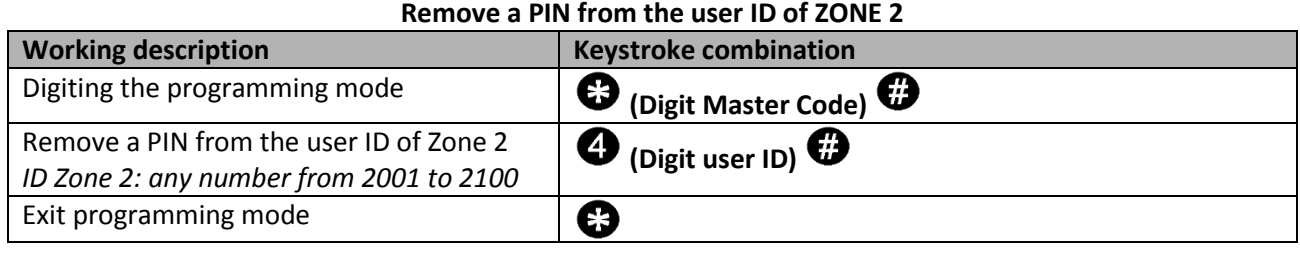

*<u>Morking</u>* description

## **JMUT**

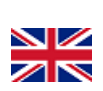

## **Instruction manual for the use of fingerprints of HL.ACCB03 (Through HL.ACFP and HL.ACKPFP)**

The HL.ACCB03 remote control board makes it possible to open / close its relay using a fingerprint biometric readers through which HL.ACFP and HL.ACKPFP connected to it.

**Warning:** Before performing the following steps make sure you have added the fingerprint reader on the outside (as explained in the manual).

#### **Scan the QR for HL.ACKPFP instructions Scan the QR for HL.ACFP instructions**

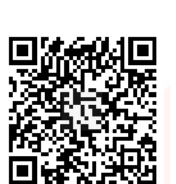

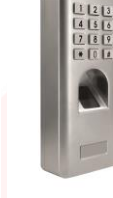

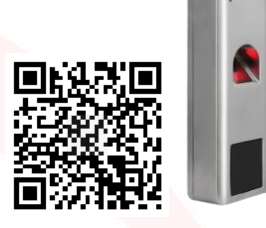

### **Add a fingerprint**

#### **Add fingerprint assigning a specific user IDs on ZONE 1**

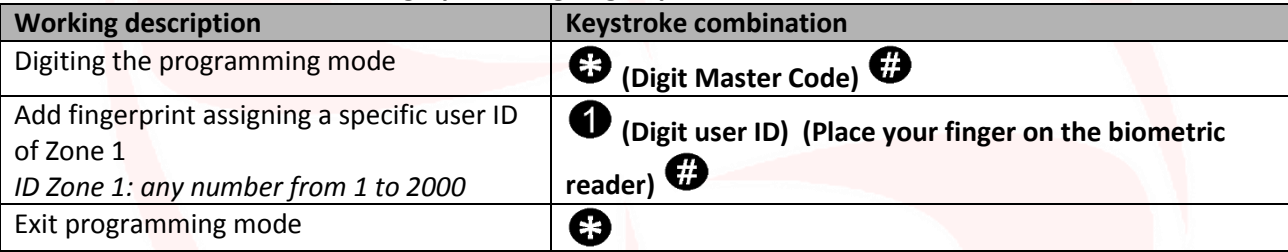

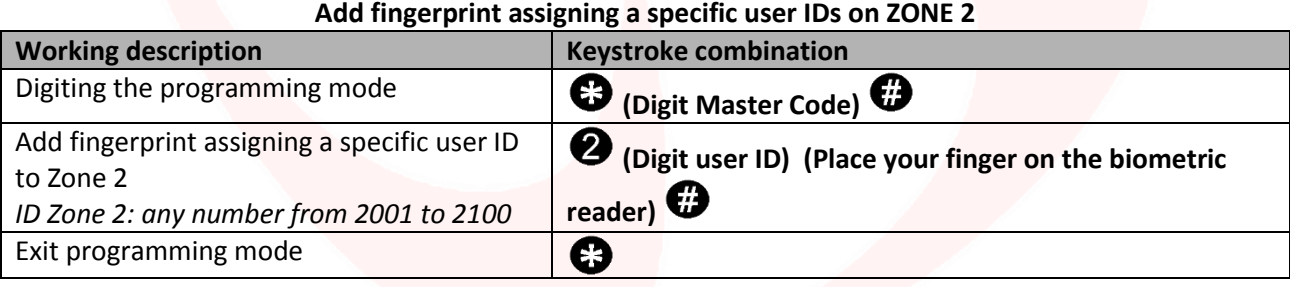

#### **Add a fingerprint through the "Master Card Zone 1" of ZONE 1**

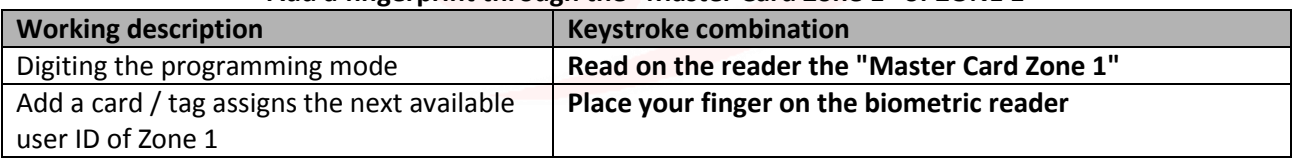

#### **Add a fingerprint through the "Master Card Zone 2" on ZONE 2**

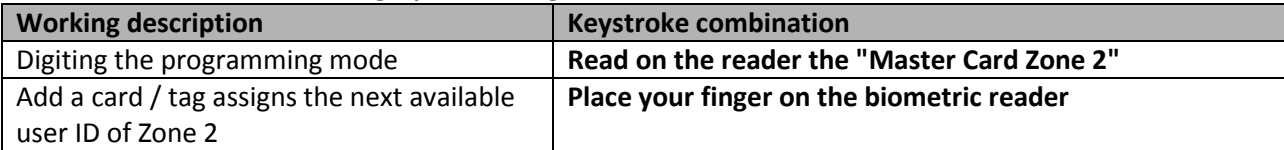

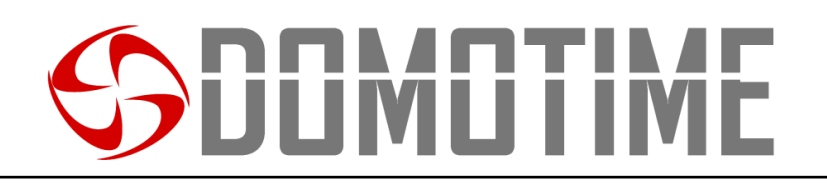

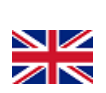

## **Remove fingerprint**

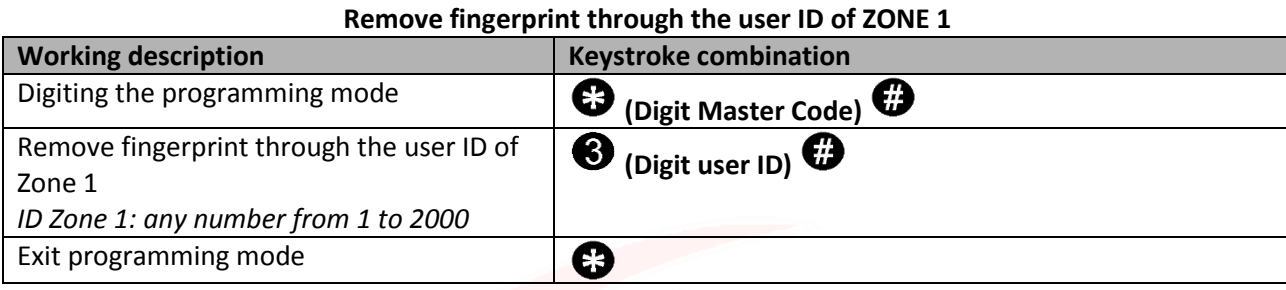

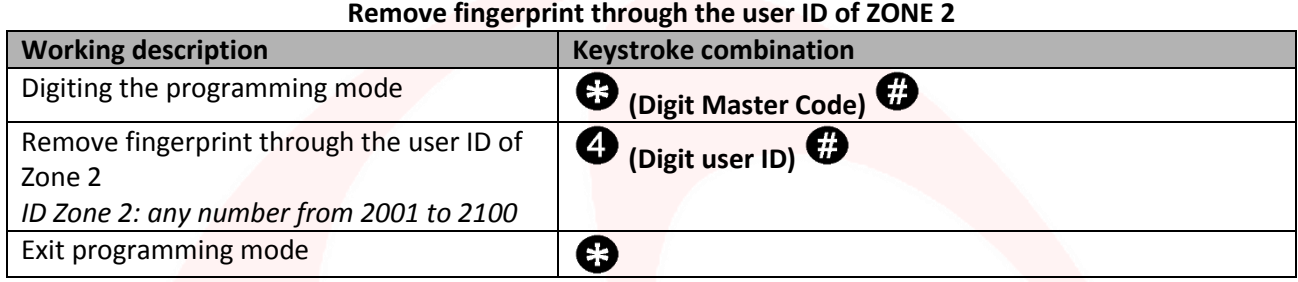

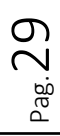

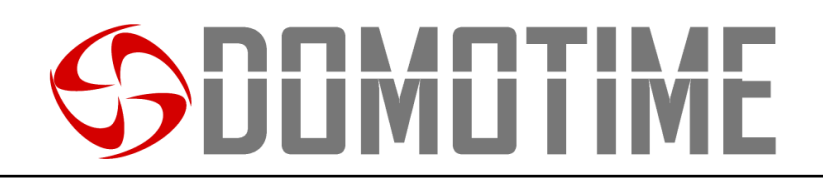

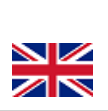

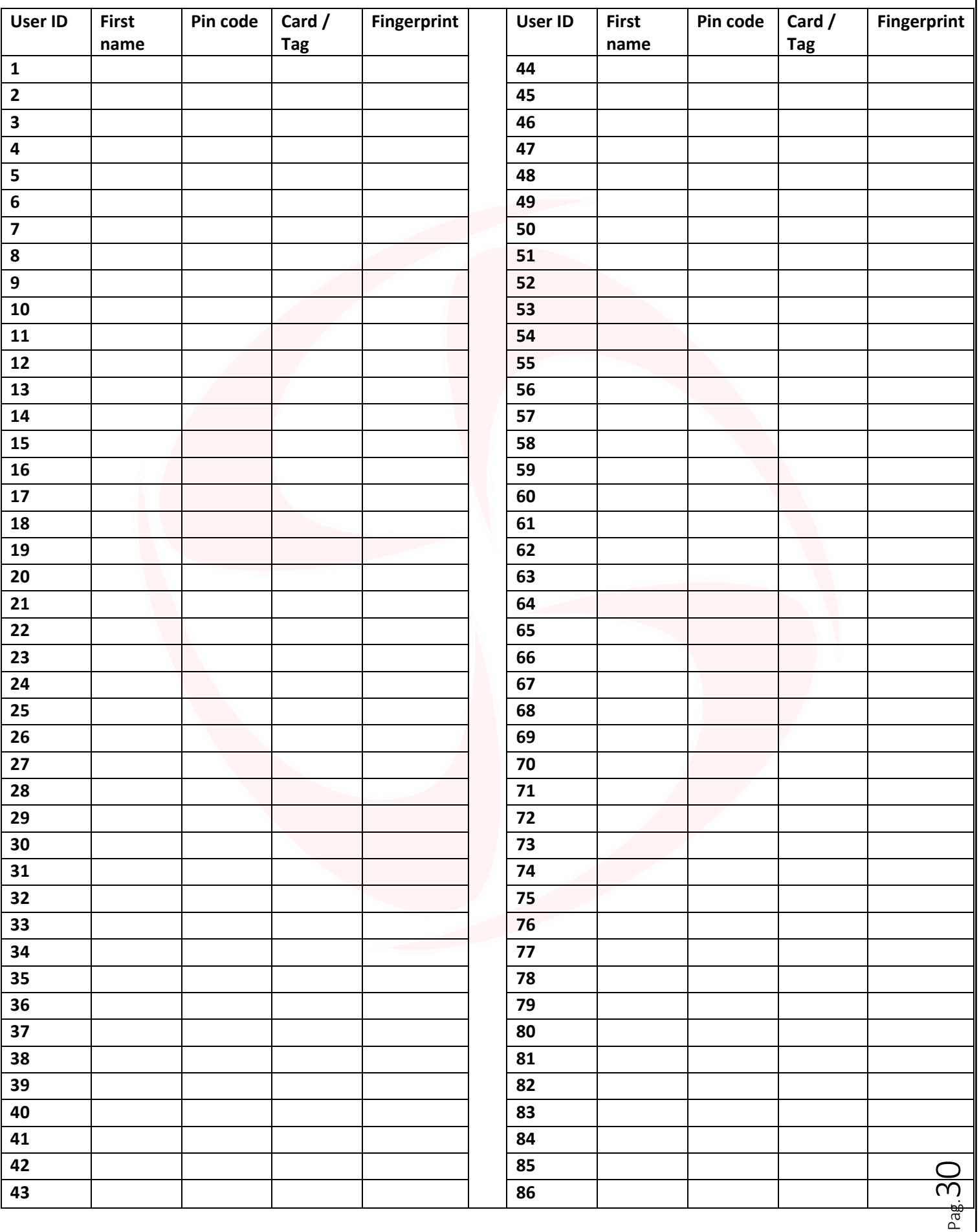

## SDOMOTIME

 $\overline{\mathbb{Z}}\mathbb{N}$ 

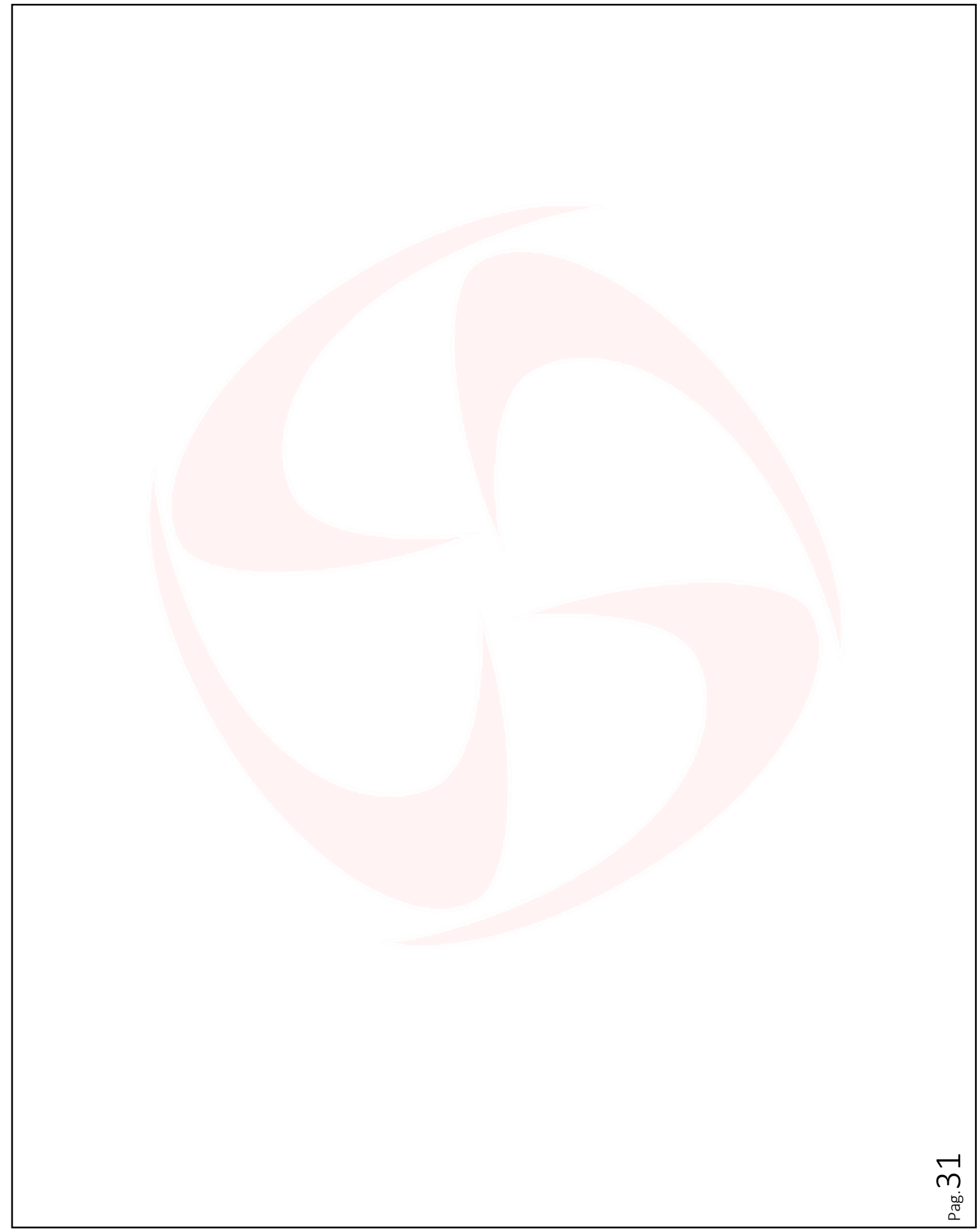

## SDOMOTIME

**Domotime srl** Via Monico, 9 25017 Lonato d/G (BS) – Italy - Tel: +39 030 9913901 - Fax: +39 030 2070611 Skype: domotime - email[: info@domotime.com](mailto:info@domotime.com) - [www.domotime.com](http://www.domotime.com/) 

Pag.  $3$